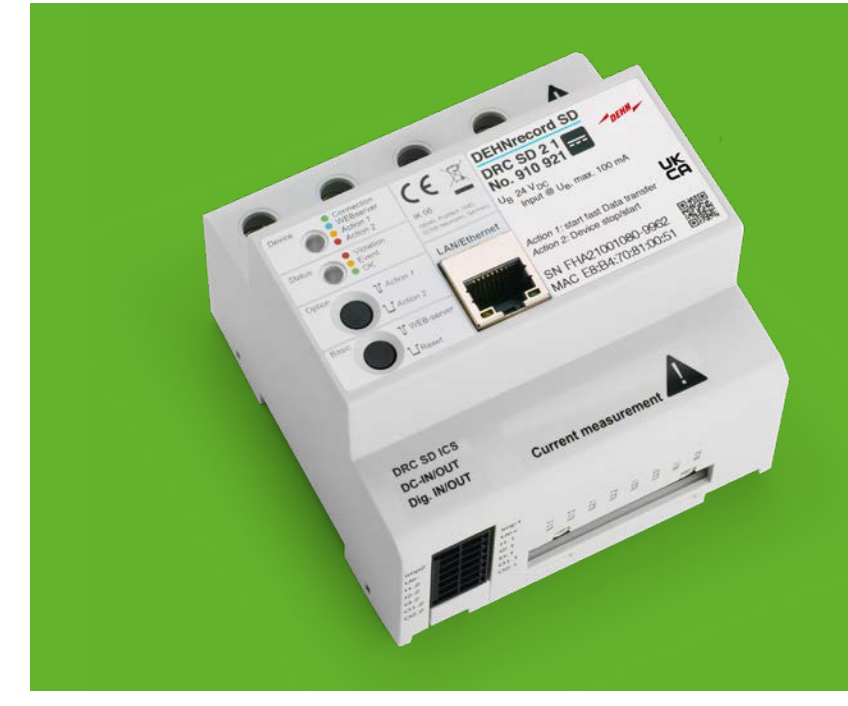

# **DEHNrecord SD**

Multifunktionales Mess- und Analysegerät zur Überwachung der Spannungsqualität **Handbuch**

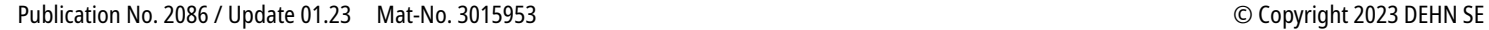

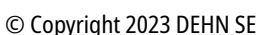

OEHN

### **Hersteller**

DEHN SE Hans-Dehn-Str. 1 92306 Neumarkt Deutschland

Tel. +49 9181 906-0 www.dehn.de

### **Service Hotline – Technischer Support**

Tel. +49 9181 906-1750 technik.support@dehn.de

# Seite 3 von 72 **Inhaltsverzeichnis**

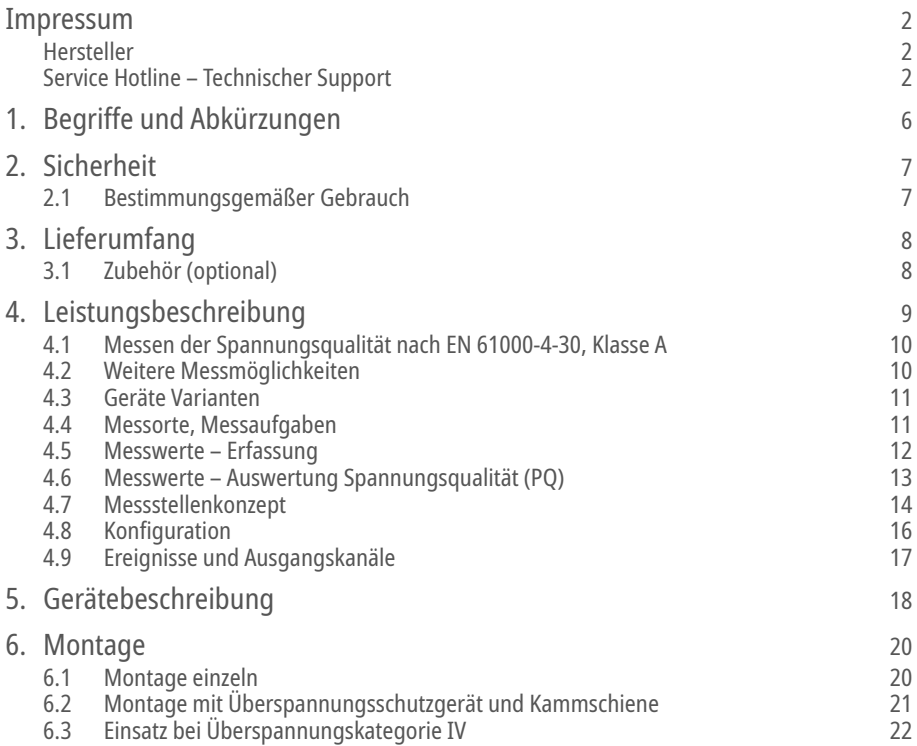

# **Inhaltsverzeichnis**

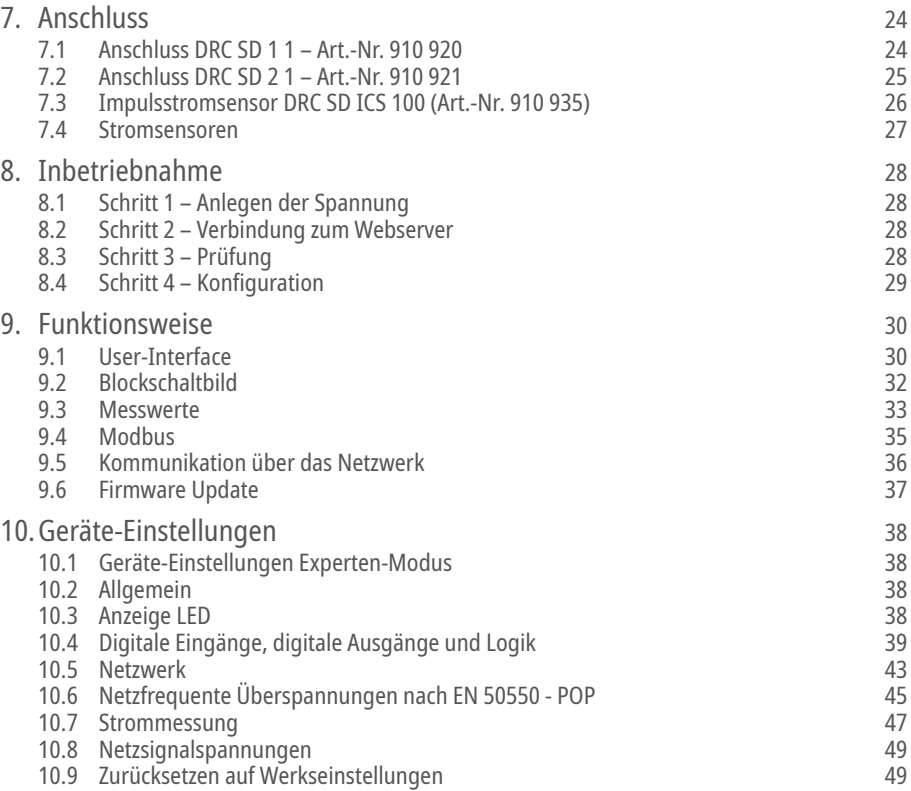

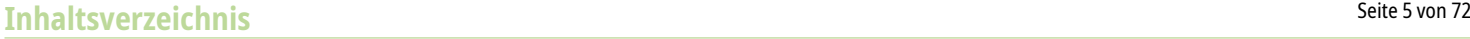

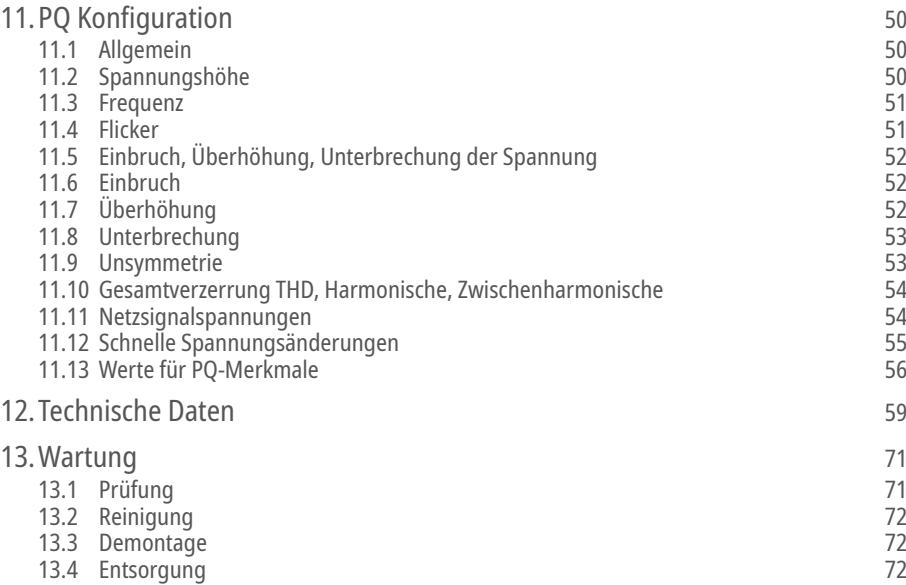

# Seite 6 von 72 **1. Begriffe und Abkürzungen**

- PQ Power Quality Spannungsqualität
- DRC SD DEHNrecord SD
- ÜSS Überspannungsschutz
- SPD Surge Protective Device Überspannungsschutzgerät (ÜSSG)
- POP Power Frequency Overvoltage Protection Device Schutzeinrichtung gegen netzfrequente Überspannungen
- UTC Koordinierte Weltzeit, Coordinated Universal Time
- MSRL Mess-, Steuer-, Regel- und Laborgeräte entsprechend EN 61010-1
- REG Reiheneinbaugeräte

# Seite 7 von 72 **2. Sicherheit**

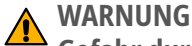

# **Gefahr durch Stromschlag**

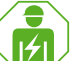

IEC 60417-6182: Installation, electrotechnical expertise

Montage und Anschluss eines DEHNrecord SD darf nur durch eine Elektrofachkraft gemäß den Installationsnormen des Landes erfolgen.

Vor der Montage ist das DEHNrecord SD (DRC SD) und das Zubehör auf äußere Beschädigungen zu kontrollieren.

Sollte eine Beschädigung oder ein sonstiger Mangel festgestellt werden, darf das DRC SD nicht montiert werden.

Bei Belastungen, die über den ausgewiesenen Werten liegen, können das DRC SD und die daran angeschlossenen elektrischen Betriebsmittel zerstört werden.

Eingriffe und Veränderungen am DRC SD führen zum Erlöschen des Gewährleistungsanspruchs.

Wird das DRC SD zusammen mit einem Überspannungsschutzgerät (Surge Protective Device, SPD) in Umgebungen mit Überspannungskategorie IV eingesetzt, muss sich vor einem Zugriff auf das Gerät vergewissert werden, dass das SPD funktionsfähig ist. Sollte das SPD einen Defekt anzeigen, muss zuerst das SPD in Stand gesetzt werden, bevor auf das DRC SD zugegriffen werden darf.

Dazu ist die Einbauanleitung des SPD zu beachten.

# **2.1 Bestimmungsgemäßer Gebrauch**

Der Einsatz des DRC SD ist zur Verwendung im Schaltschrank und nur im Rahmen der in diesem Handbuch genannten Bedingungen zulässig.

Wird das Gerät in einer nicht festgelegten Weise benutzt, kann der vom Gerät unterstützte Schutz beeinträchtigt sein.

Es darf nur zugelassenes Zubehör verwendet werden.

Für die Synchronisierung ist ein externes Zeitsignal von einem Zeitserver notwendig (siehe Kapitel 9.5 Kommunikation über das Netzwerk)

# Seite 8 von 72 **3. Lieferumfang**

DEHNrecord SD Steckverbinder IO Steckverbinder CM Einbauanleitung

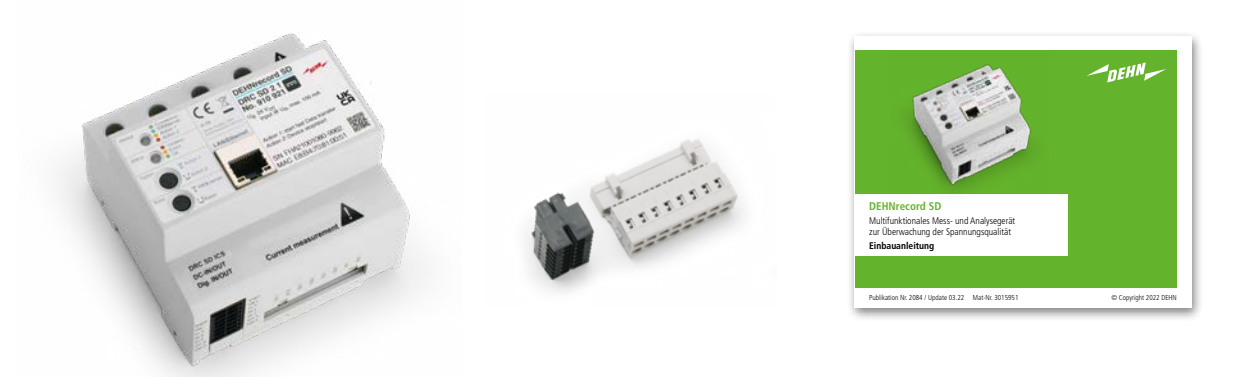

#### **3.1 Zubehör (optional)**

Impulsstromsensor DRC SD ICS 100, Art.-Nr. 910 935 Klappstromwandler DRC SD SCS 100, 1 m, Art.-Nr. 910 936 Rogowski-Spulen DRC SD RCS 1000, 3 m, Art.-Nr. 910 937 Rogowski-Spulen DRC SD RCS 1000, 1 m, Art.-Nr. 910 938 Kammschienen (passend zum Überspannungsschutzgerät) zur Verwendung in Kombination mit einem Überspannungsschutzgerät (SPD)

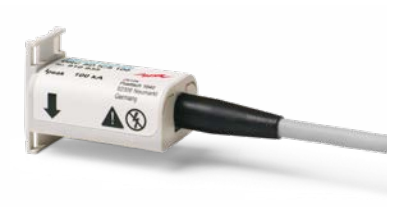

Impulsstromsensor DRC SD ICS 100

# Seite 9 von 72 **4. Leistungsbeschreibung**

### Schematische Funktionsübersicht

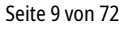

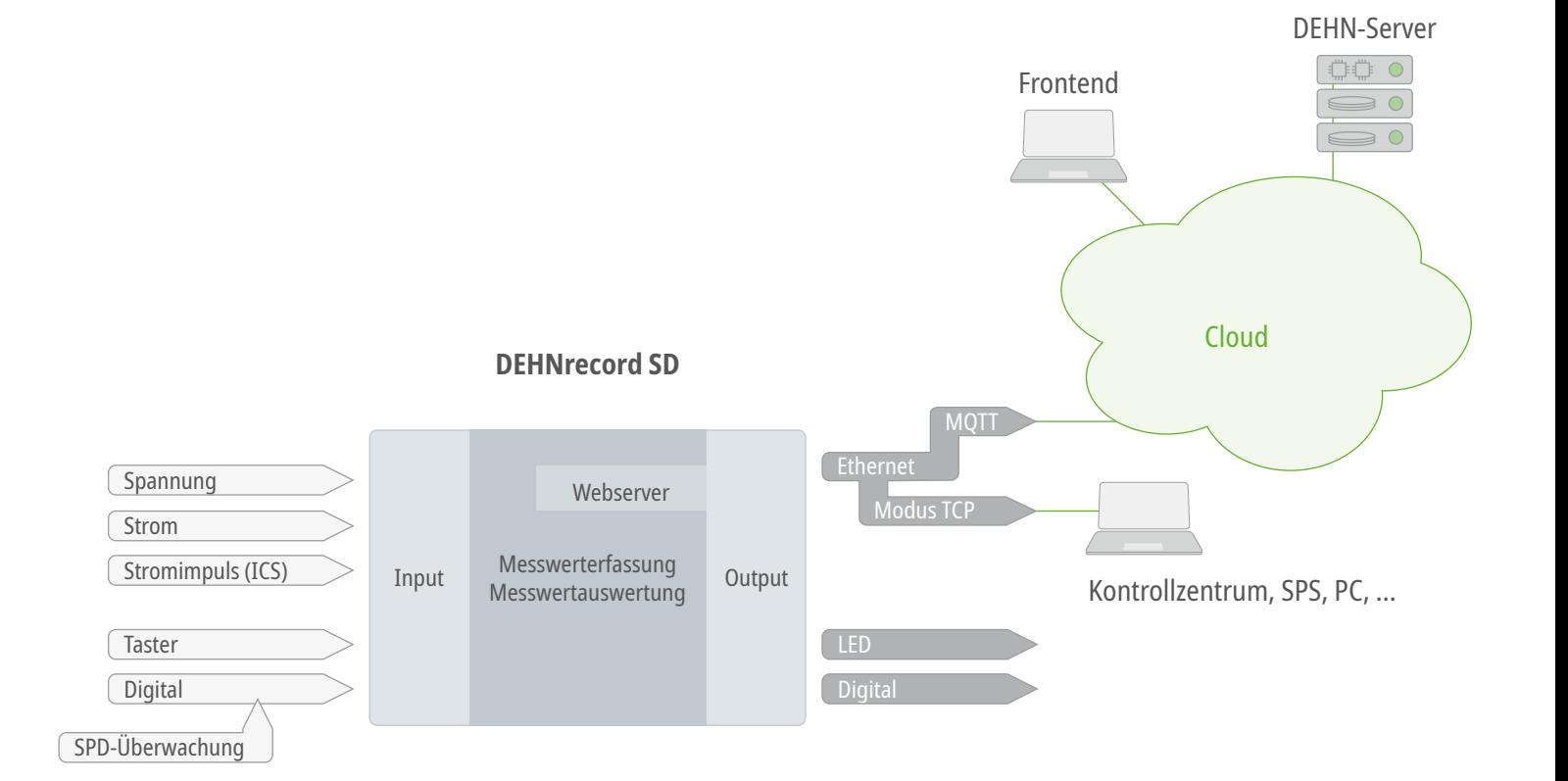

## **4.1 Messen der Spannungsqualität nach EN 61000-4-30, Klasse A**

Überwacht werden: Spannungshöhe, Frequenz, Flicker, Einbruch, Überhöhung, Unterbrechung, Unsymmetrie, Oberschwingungen, Zwischenharmonische, Signalspannungen, schnelle Spannungsänderungen.

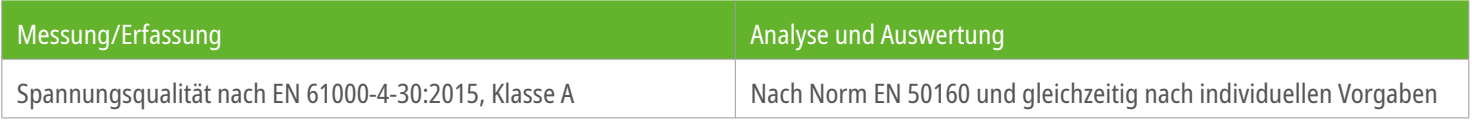

### **4.2 Weitere Messmöglichkeiten**

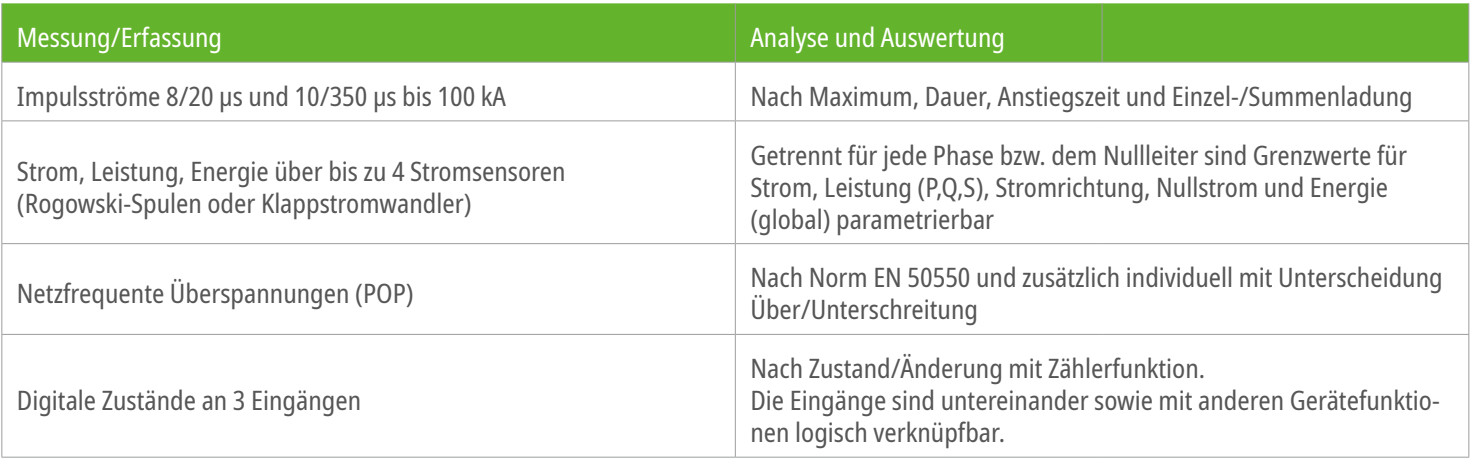

#### **4.3 Geräte Varianten**

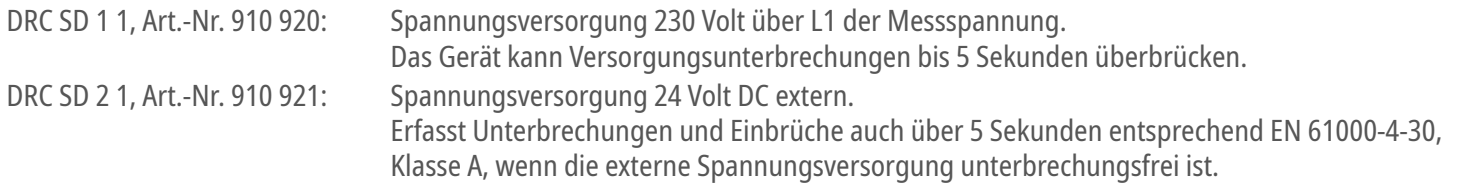

### **4.4 Messorte, Messaufgaben**

#### Energieversorger

Spannungsqualität (Monitoring, Bewertung) Energieverbrauch, Lastgang

### Energieverbraucher

Energiemessung und -überwachung Spannungsqualität (Monitoring, Analyse)

## Einbauort

Ortsnetzstationen, Kabelverteilerschränke,

Messwandlerschränke, Übergabepunkte zu Kundenanlagen, Hauptverteilungen, Unterverteilungen, Endgeräteebene. Für eine normative Bewertung der Spannungsqualität nach EN 50160 ist der bevorzugte Einbauort der Übergabe-Punkt von Versorger zu Verbraucher.

#### **4.5 Messwerte – Erfassung**

## **Zyklische Messung (SoL – Sign-of-Life-Daten)**

Messwerte werden zyklisch an die Cloud übertragen und stehen dort zur graphischen Darstellung im Raster der Beobachtungszeiträume (1 Woche) zur Verfügung.

Für die Auswertung und Übertragung werden die Messwerte auf 5-Minuten-Intervalle (Strom, Leistung, Energie) bzw. 10-Minuten-Intervalle (PQ) UTC-zeitsynchron aufgerechnet.

### Ereignisbasierend

Bei Über-/Unterschreitung eines parametrierten Grenzwerts wird ein Ereignis generiert, zu dem das Gerät die ermittelten Kennwerte und Detaildaten in die Cloud überträgt.

Dadurch wird der Umfang von gewonnen Messwerten auf die relevanten Daten reduziert.

Dies kann aus allen Messfunktionen heraus geschehen. In Verbindung mit den zeitlich hochaufgelösten Detaildaten liefert diese Funktion einen detaillierten **Störschrieb.** 

Ereignisse können zudem verschiedenen Ausgangskanälen zugeordnet werden:

LED, digitaler Ausgang, E-Mail.

Ereignisse sind kategorisiert nach

Gerätegrundfunktionen (Gerät, PQ, Impulsstrom, …) und deren Teilfunktionen – z.B. bei PQ: Spannungshöhe, Frequenz,

Unsymmetrie.

### Anwendergesteuert

Der Anwender kann durch Tastenbetätigung am Gerät oder über die Cloud eine schnelle Datenübermittlung starten. Dabei werden über einen Zeitraum von 10 Minuten die 3-Sekunden-Mittelwerte kontinuierlich in die Cloud gesendet. Dies ermöglicht den detaillierten Einblick in den aktuellen Ist-Zustand.

## **4.6 Messwerte – Auswertung Spannungsqualität (PQ)**

#### Norm-Parametersatz

Damit im Bereich der öffentlichen Elektrizitätsversorgungsnetze die ermittelten Ergebnisse vergleichbar sind, werden die Grenzwerte nach EN 50160 angewendet. Diese sind nicht durch den Anwender veränderbar.

# PQ-Übersicht

Wenn das Gerät im DEHNmonitor PQ (Cloud von DEHN) registriert ist, sind die Ergebnisse der Normanalyse für alle Nutzer in der Cloud sichtbar. Die Positionen der Geräte werden verallgemeinert.

## Individueller Parametersatz

Parallel dazu besteht die Möglichkeit, gleichzeitig anwenderoder ortsspezifische Belange zu überwachen. Die Grenzwerte für Ereigniserkennungen können dazu individuell vorgegeben werden.

Auch der Beginn der Anwendung eines individuellen Parametersatzes kann definiert werden (sofort oder per Datum). Damit kann ein Parametersatz gezielt für einen Beobachtungszeitraum gesetzt werden.

Beispiel: Es kann ein gewünschter Zielkorridor der Spannungsmerkmale überwacht werden

Beispiel: Überwachung für ein industrielles Umfeld nach den Vorgaben der Norm IEC 61000-2-4

### **4.7 Messstellenkonzept**

## **Messstelle**

Das Messstellenkonzept steht nur in der Cloud von DEHN, dem DEHNmonitor PQ, zur Verfügung. Jedes Gerät ist ab Fertigung über seine Seriennummer einer virtuellen Messstelle im DEHNmonitor PQ zugeordnet. Das DEHNrecord SD wird über die Messstelle konfiguriert und liefert Daten an die Messstelle zurück.

Die virtuellen Messtellen haben einen Namen und können individuell konfiguriert werden. Der Nutzer kann "seine" Geräte über eigene Messstellen verwalten (Name, Position, ...).

Bei einem Austausch eines DEHNrecord SD bleiben die "historischen" Daten in der Messstelle erhalten. Über die Seriennummer kann der Messstelle wieder ein neues/anderes Gerät zugewiesen werden.

Messstellen können auch mit anderen Nutzern/Organisationen geteilt werden. Voraussetzung ist die Registrierung in der Cloud.

# Messstellen-Typ

Ein Messstellentyp definiert eine bestimmte Konfiguration (Parameter, Grenzwerte, Ausgangskanäle) die mehreren DRC SD zugeordnet werden kann.

Beispiel: Der Messstellentyp "IT-Kunde" wertet spezielle Para-

meter aus, die für Rechenzentren relevant sind. Änderungen am Messstellen-Typ werden automatisch an alle Messstellen mit dem entsprechenden Messstellen-Typ übertragen.

## Messstellen-Knoten

Messstellen können gruppiert werden. Dadurch sind z.B. gemeinsame Auswertungen möglich. Innerhalb der Gruppen können die Messstellen-Typen unterschiedlich sein und z.B. unterschiedliche Grenzwerte beim Strom auswerten.

Beispiel: Alle Messstellen von der Stadt "Augsburg" werden gruppiert. So wird eine regionale Auswertung über z.B. 100 Messstellen möglich.

## Prinzip des Messstellen-Konzepts

Messstellen vom gleichen Messstellen-Typen verhalten sich gleich und lassen sich über die Cloud problemlos und mit wenig Aufwand parametrisieren. Das ist ein entscheidender Vorteil für die Verwaltung vieler Geräte.

Dieses Konzept ist im DEHNmonitor PQ verfügbar.

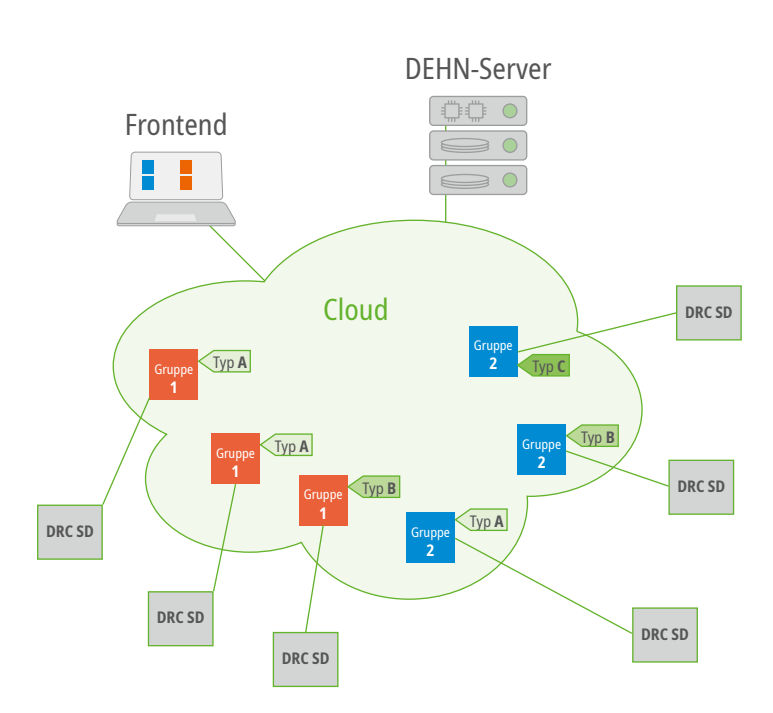

## **4.8 Konfiguration**

### **Webserver**

Die Grundeinstellungen können über den internen Webserver eingegeben werden:

Standort, Zuordnung und Typ der externen Spulen/Wandler zur Strommessung, Parameter der Netzsignalspannung. Genauere Erklärungen zu den Geräteeinstellungen finden sich im Kapitel 10.4.

## Modbus TCP

Der Gerätezugriff per Ethernet-Schnittstelle ermöglicht den Zugriff auf Parameter, Grenzwerte, aktuelle, zyklische Daten/Stati und Ereignisdaten.

# Cloud-Zugang

Über den DEHNmonitor PQ kann das Gerät konfiguriert werden und man hat Zugriff auf die aktuellen, zyklischen und zurückliegenden Daten/Stati/Ereignisdaten inkl. Detailverläufe.

Zum gegenwärtigen Zeitpunkt ist der DEHNmonitor PQ noch im Testbetrieb.

# **4.9 Ereignisse und Ausgangskanäle**

# Ereignisse

Ereignisse werden erzeugt durch:

- Messwert-Auswertung (jede Überschreitung eines Grenzwertes aller Messfunktionen erzeugt ein Ereignis)
- Digitaler Eingang
- **Tastendruck**
- Befehl aus der Cloud
- das Gerät selbst

Beispiel: Spannungsmessung, Überschreitung eines Grenzwertes Beispiel: Digitaler Eingang, SPD-Überwachung Beispiel: Taste 2 kurz drücken  $\rightarrow$  Start Webserver, LED 1 (Device) leuchtet blau. Beispiel: Geräteupdate  $\rightarrow$  "Firmware-Update erfolgreich" wird in die Cloud gemeldet

# Ausgangskanäle

Es gibt drei Ausgangskanäle:

- Ethernet (Cloud, Modbus TCP)
- LED
- Digitalausgang

Die E-Mail-Benachrichtigung erfolgt über die Cloud (DEHNmonitor PQ).

Beispiel: Verbindungsaufbau Cloud  $\rightarrow$  LED 1 (Device) grün Beispiel: SPD-Überwachung, ein digitaler Eingang löst an der Messstelle eine E-Mail aus und schaltet LED 2 (Status) auf rot/gelb

# **5.** Gerätebeschreibung and the set of the set of the set of the set of the set of the set of the set of the set of the set of the set of the set of the set of the set of the set of the set of the set of the set of the set

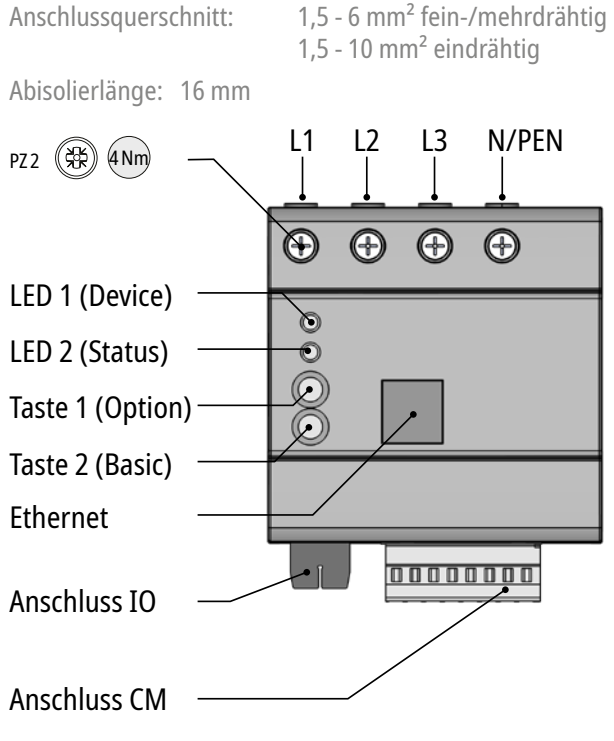

**Achtung!** Der Anschluss der Stromsensoren am Gerät muss **vor** der Montage am Stromleiter erfolgen!

Zur Entriegelung der Push-In-Anschlüsse wird ein Schlitz-Schraubendreher (≤ 2,5 mm) benötigt

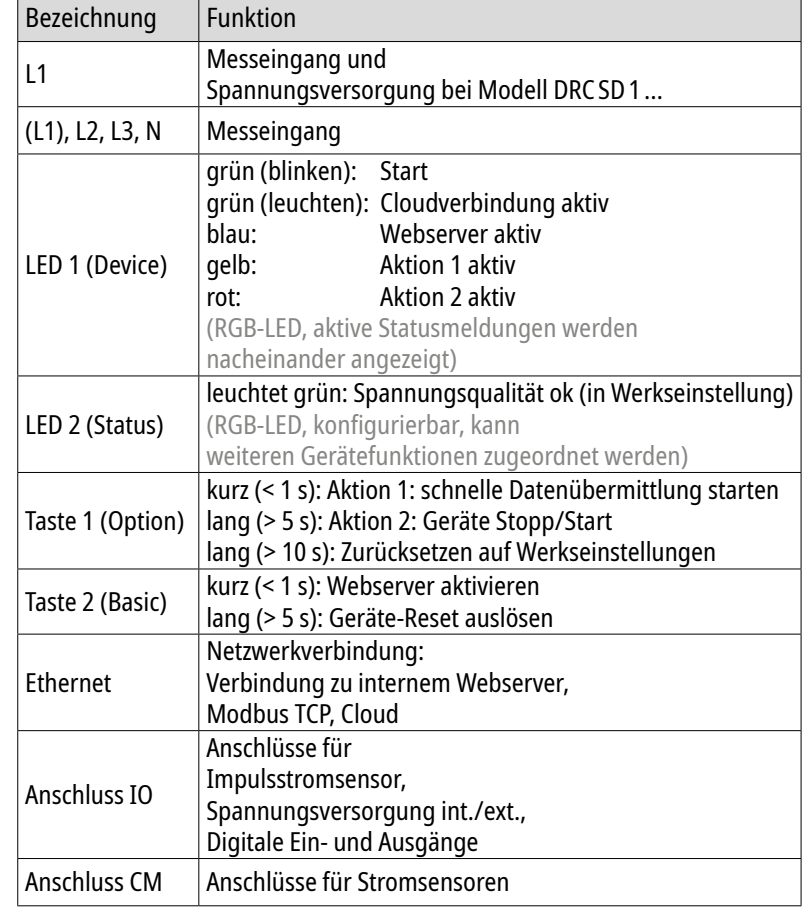

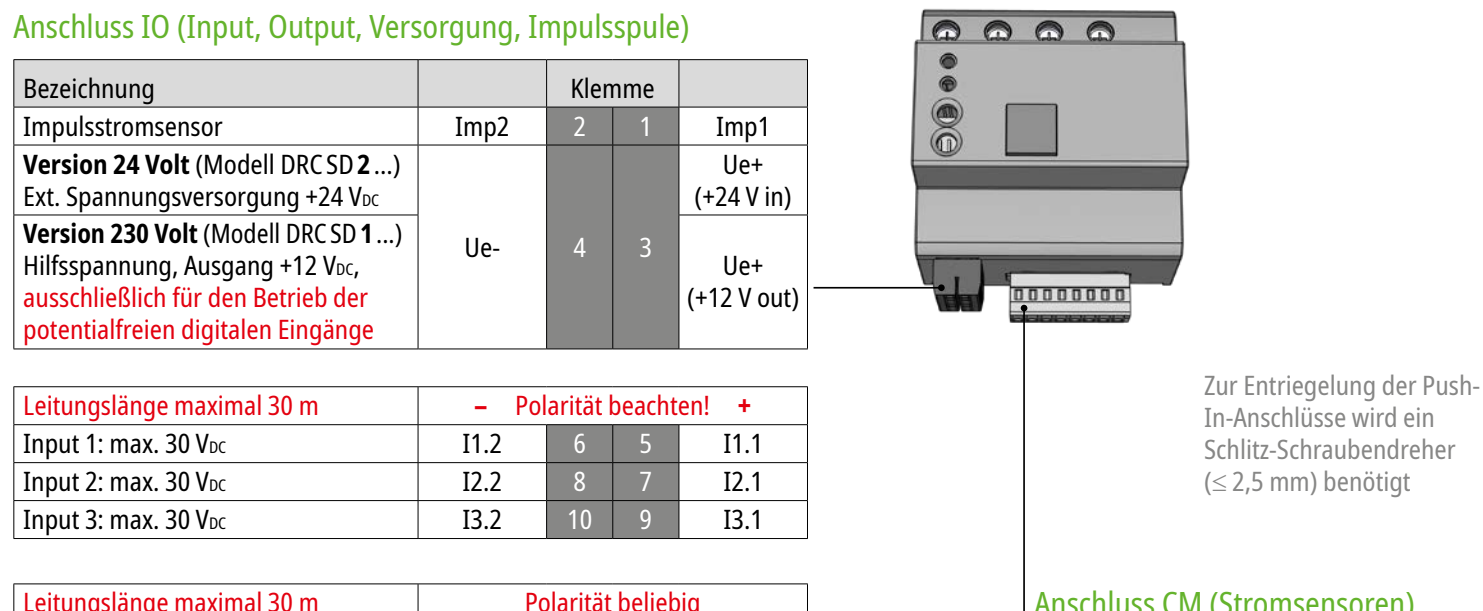

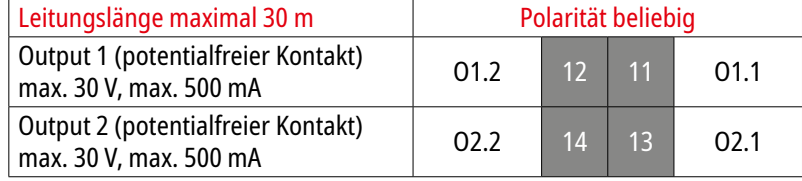

Anschlussquerschnitt IO-Stecker (push-in): 0,08 - 1,5 mm² ein-/feindrähtig 0,25 -1,0 mm² mit Aderendhülse

Abisolierlänge: 6 ... 7 mm

## Anschluss CM (Stromsensoren)

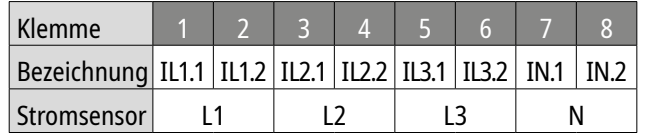

Anschlussquerschnitt CM-Stecker (push-in): 0,08 - 2,5 mm² ein-/feindrähtig 0,25 -1,5 mm² mit Aderendhülse

Abisolierlänge: 8 ... 9 mm

# Seite 20 von 72 **6. Montage**

## **6.1 Montage einzeln**

Die Montage des Geräts erfolgt auf einer 35mm-Hutschiene nach EN 60715. Einsatz in Bereichen mit Überspannungskategorie III.

## Vorsicherung

Passend zur Anschlussleitung muss die Vorsicherung gewählt werden, z.B. bei 1,5 mm<sup>2</sup>  $\rightarrow$  B16A

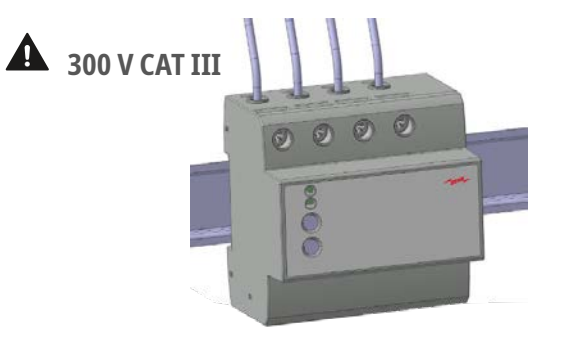

# **6.2 Montage mit Überspannungsschutzgerät und Kammschiene**

Diese Kombination ist u. a. für den Einsatz in Bereichen mit Überspannungskategorie IV. Zur Verbindung mit einem Überspannungsschutzgerät (SPD) gibt es passende Kammschienen. Mehr Informationen hierzu im folgenden Kapitel "Einsatz bei Überspannungskategorie IV".

**Montage und Anschluss eines DEHNrecord SD sowie eine mögliche Weiterverdrahtung über dessen Anschlussklemmen darf nur durch eine Elektrofachkraft gemäß den Installationsnormen des Landes erfolgen.**

### Vorsicherung

Die Vorgaben des jeweiligen SPDs sind zu beachten.

## Weiterverdrahtung

Bei einer Weiterverdrahtung über die Klemmen des DRC ist die Vorsicherung entsprechend zu wählen.

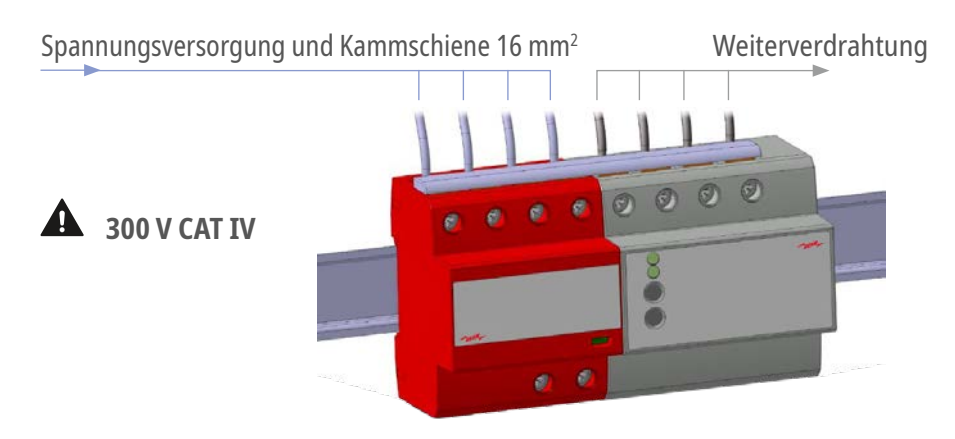

Die Rastelemente der Geräte besitzen eine Dauerentriegelungsposition, um ein gemeinsames Aufsetzen/Entnehmen auf die Hutschiene zu erleichtern.

# **6.3 Einsatz bei Überspannungskategorie IV**

Grundsätzlich sind die Strom- und Spannungs-Messeingänge des DEHNrecord SD für die Messkategorie 300 V CAT III nach EN 61010-2-030 ausgelegt. Diese Messkategorie beinhaltet entsprechende Prüfpegel (4 kV) für Überspannungskategorie III bei 300 V nach EN 60664.

Befindet sich das DEHNrecord SD im Schutzbereich eines Überspannungsschutzgerätes (SPD), so ist auch der Einsatz bei Überspannungskategorie IV möglich. Das SPD muss die Überspannungen auf ein Level unter 2,5 kV begrenzen.

Das SPD muss eine optische Defektanzeige haben und sollte im gleichen Sichtbereich wie das DEHNrecord SD sein.

#### Im Schutzbereich des SPD wird für die Strom- und Spannungsmesseingänge des DEHNrecord SD die Messkategorie 300 V CAT III erreicht.

Die Sicherheitshinweise aus Kapitel 2 sind zu beachten!

Es ist zu empfehlen, die Funktionalität der eingesetzten Blitzstrom- und Überspannungs-Ableiter (z. B. DEHNventil, DEHNvenCi, DEHNshield, DEHNvap, DEHNguard, usw.) zu überwachen. Siehe hierzu die beispielhafte Überwachung des FM-Kontaktes auf den folgenden Seiten in Kapitel 7.1 und 7.2.

# Strommessung mit Klappstromwandlern DRC SD SCS 100 (Art.-Nr. 910 936) unter CAT IV Bedingungen: Diese können verwendet werden wenn der Schutz des SPDs auch für die Stromleiter gilt, an denen gemessen wird.

# Strommessung mit Rogowski-Spulen DRC SD RCS 1000 (Art.-Nr. 910 937 / 910 938) unter CAT IV Bedingungen: Diese können bis 600 V CAT IV eingesetzt werden. Der Schutz des SPDs muss nicht zwingend für die Stromleiter gelten, an denen gemessen wird.

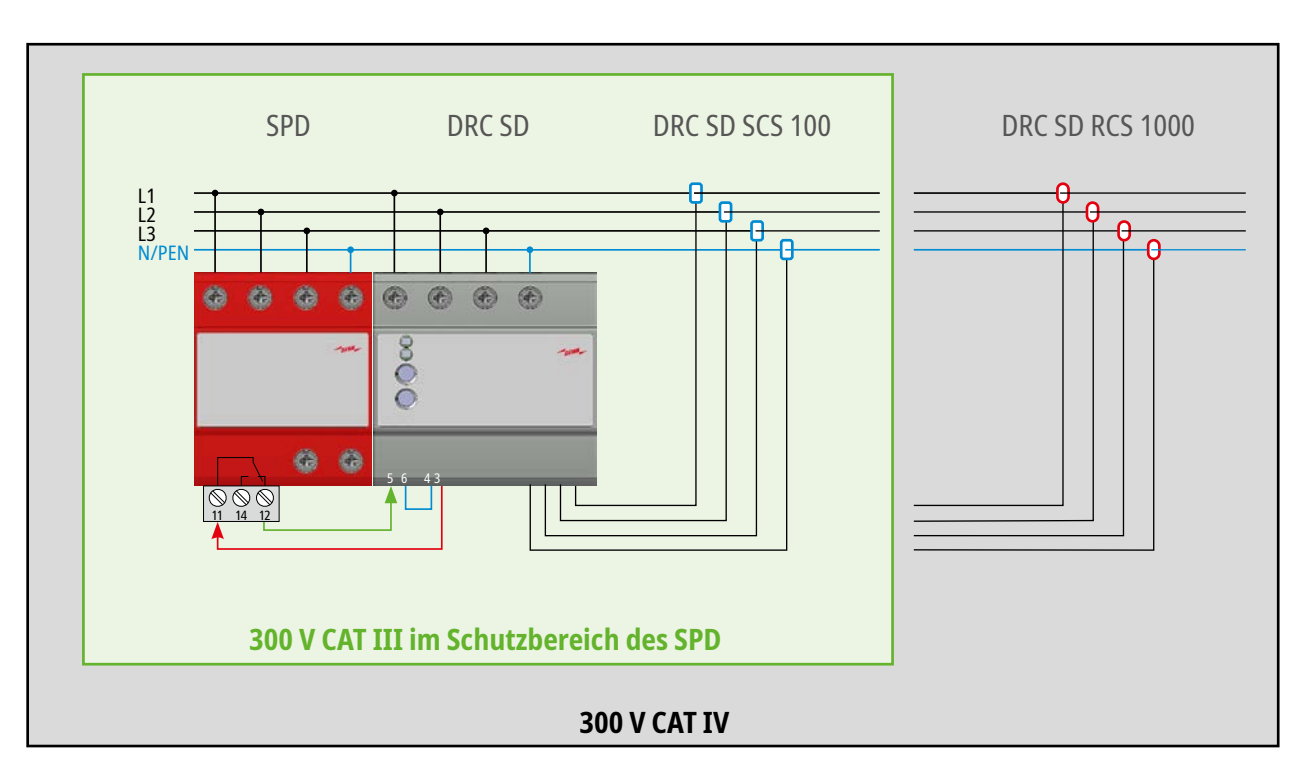

Beispiel:

Installation des DEHNrecord SD mit einem SPD in einer Umgebung mit Überspannungskategorie IV.

Im Schutzbereich des SPD (grüner Bereich) wird die für das DEHNrecord SD notwendige Messkategorie 300 V CAT III erreicht. Zugleich überwacht das DEHNrecord SD die Funktionalität des SPD über dessen Fernmeldekontakt.

Eine Strommessung ist wahlweise mit Klappwandlern (DRC SD SCS 100) oder Rogowski-Spulen (DRC SD RCS 1000) möglich.

# Seite 24 von 72 **7. Anschluss**

# **7.1 Anschluss DRC SD 1 1 – Art.-Nr. 910 920**

## Messeingänge

L1, L2, L3 und N werden mit Kabeln oder einer passende Kammschiene angeschlossen.

# Spannungsversorgung

Das Gerät wird über den Messeingang L1 und N versorgt und kann Versorgungsunterbrechungen bis 5 s überbrücken. Bei längeren Unterbrechungen werden die Daten mit reduzierter Genauigkeit erfasst.

Versorgungsspannung UB: 230 VAC (50 Hz), max. 30 mA

## Digitale Ein- und Ausgänge

Über einen Eingang kann z.B. zusätzlich der Status eines SPD überwacht werden. Über einen Ausgangskanal (LED, digitaler Ausgang, E-Mail) kann ein Ereignis signalisiert werden.

### Hilfsspannung

Zum Betrieb der galvanisch getrennten digitalen Eingänge wird die Hilfsspannung (Ue+, Ue-) verwendet.

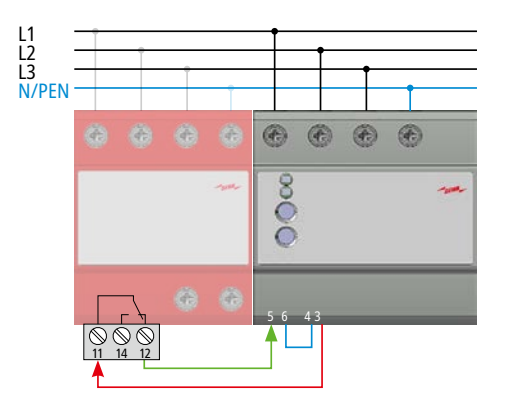

### Beispiel-Verdrahtung eines SPDs mit Fernmeldekontakt:

- · SPD-Kontakt (Anschluss 11) mit Hilfsspannung 12 V<sub>DC</sub> (Stecker IO Kl. 3) verbinden
- · Rückmeldung von SPD-Kontakt (Anschluss 12 oder 14) an Digitaleingang I1.1 (Stecker IO Kl. 5)
- · Verbindung Masse (Stecker IO Kl. 4 und 6)

### Konfiguration über den DRC-Webserver:

Der Digitaleingang wird einem Ausgangskanal zugeordnet. Sobald der Kontakt der SPD öffnet wird z.B. eine Information per E-Mail versendet, eine LED geschaltet oder ein Digitalausgang aktiviert.

# Seite 25 von 72 **7. Anschluss**

# **7.2 Anschluss DRC SD 2 1 – Art.-Nr. 910 921**

ᅲ

### Messeingänge

L1, L2, L3 und N werden mit Kabeln oder einer passende Kammschiene angeschlossen.

## Spannungsversorgung 24 V<sub>DC</sub> extern

Das DRC wird über eine unterbrechungsfreie, externe Spannungsquelle versorgt. So können auch Spannungsunterbrechungen und -einbrüche > 5 s entsprechend EN 61000-4-30, Klasse A erfasst werden.

## Digitale Ein- und Ausgänge

Über einen Eingang kann z.B. zusätzlich der Status eines SPD überwacht werden. Über einem Ausgangskanal (LED, digitaler Ausgang, E-Mail) kann ein Ereignis signalisiert werden.

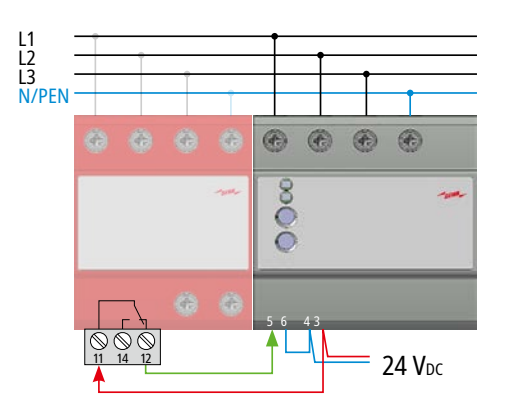

### Beispiel-Verdrahtung eines SPDs mit Fernmeldekontakt:

- · SPD-Kontakt (Anschluss 11) mit Versorgungsspannung 24 V<sub>DC</sub> (Stecker IO Kl. 3) verbinden
- · Rückmeldung von SPD-Kontakt (Anschluss 12 oder 14) an Digitaleingang I1.1 (Stecker IO Kl. 5)
- · Verbindung Masse (Stecker IO Kl. 4 und 6)

### Konfiguration über den DRC-Webserver:

Der Digitaleingang wird einem Ausgangskanal zugeordnet. Sobald der Kontakt der SPD schließt wird z.B. eine Information per E-Mail versendet, eine LED geschaltet oder ein Digitalausgang aktiviert.

# Seite 26 von 72 **7. Anschluss**

# **7.3 Impulsstromsensor DRC SD ICS 100 (Art.-Nr. 910 935)**

Mit dem optional erhältlichen Impulsstromsensor können Impulsströme an **isolierten** Leitern bis 100 kA (8/20 μs, 10/350 μs) erfasst werden. Typische Montageorte sind Erdungsanbindungen von Überspannungsschutzgeräten, Anlagen und Blitzschutzbauteilen. Der Sensor muss über den Webserver oder die Cloud aktiviert werden. Es können dann auch weitere Einstellungen wie z.B. die Triggerschwelle konfiguriert werden.

#### Anschluss am Gerät

Der Sensor wird am DEHNrecord SD, Anschluss IO angeschlossen: brauner Draht  $\rightarrow$  Klemme 1 = Imp1 weißer Draht  $\rightarrow$  Klemme 2 = Imp2 Maximale Abmantelung der Anschussleitung: 5 mm

#### Montage des Sensors

#### **Der Impulsstromsensor muss vor der Montage am isolierten Leiter am Klemmblock (Anschluss IO) angeschlossen und am DEHNrecord SD eingesteckt sein.**

Der Sensor kann mit zwei Kabelbindern am zu überwachenden Strompfad befestigt werden. Der Pfeil zeigt die positive Impulsstromrichtung. Um Einflüsse durch benachbarte Leiter zu vermeiden, sollte die Messung nur an einzeln verlegten Leitern erfolgen.

Die Montage darf nur auf isolierten, nicht gefährlich aktiven Leitern erfolgen.

## Test und Konfiguration

Über den internen Webserver des DEHNrecord SD oder die Cloud kann der den internen webserver des DETIMECORD 5D oder die Cloud Kann<br>der Anschluss des Impulsstromsensors konfiguriert werden.

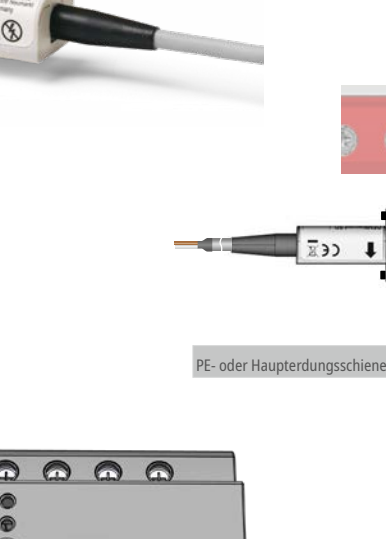

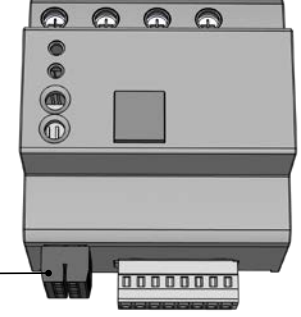

# Seite 27 von 72 **7. Anschluss**

#### **7.4 Stromsensoren**

Mit den als Zubehör erhältlichen flexiblen Rogowski-Stromsensoren (DRC SD RCS 1000, 3m, Art-Nr. 910 937) oder den Klappstromwandlern (DRC SD SCS 100, 1m, Art-Nr. 910 938) können pro Gerät bis zu 4 netzfrequente Lastströme erfasst und daraus Leistungs- und Energiewerte berechnet werden.

Die Verwendung ist über den Webserver zu parametrieren und kann individuell konfiguriert werden.

## Anschluss am Gerät

- Schritt 1: Anlage freischalten vor der Montage an nicht isolierten, stromführenden, aktiven Leitern.
- Schritt 2: Stromsensoren am Klemmblock anschließen und Klemmblock einstecken.

Schritt 3: Stromsensoren am Leiter montieren.

#### Demontage

Schritt 1: Anlage freischalten vor der Demontage an nicht isolierten, stromführenden, aktiven Leitern. Schritt 2: Stromsensoren vom Leiter demontieren. Schritt 3: Stromsensoren vom Klemmblock trennen.

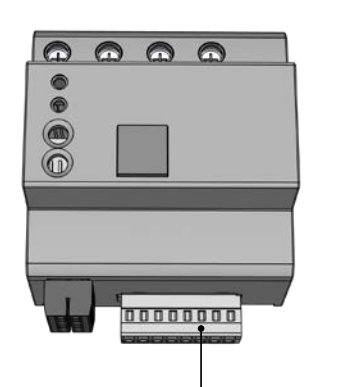

### Anschluss CM (Stromsensoren)

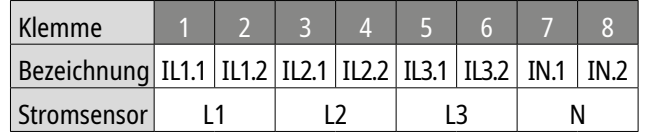

### **8. Inbetriebnahme**

### **8.1 Schritt 1 – Anlegen der Spannung**

Nach Anlegen der Spannung: LED 1 (Device) blinkt grün bei korrekter Spannungsversorgung LED 2 (Status) leuchtet grün bei guter Spannungsqualität (in Werkskonfiguration)

## **8.2 Schritt 2 – Verbindung zum Webserver**

#### DEHNrecord SD direkt mit Rechner verbinden:

- 1. Rechner konfigurieren: IP 169.254.0.1, Sub. 255.255.255.0
- 2. Rechner und DEHNrecord SD direkt mit Netzwerkkabel verbinden
- 3. Webserver aktivieren: Taste 2 (Basic) kurz drücken, LED 1 (Device) leuchtet blau
- 4. Zugriff mit Browser: http://169.254.0.10 Kennwort im Auslieferzustand: smartdevice

### **8.3 Schritt 3 – Prüfung**

Nach erfolgreicher Anmeldung können z.B. folgende Eigenschaften geprüft und Einstellungen getätigt werden: Drehfeldrichtung der Spannungsanschlüsse, Anschluss der Strommessspulen, Anschluss des Impulsstromsensor.

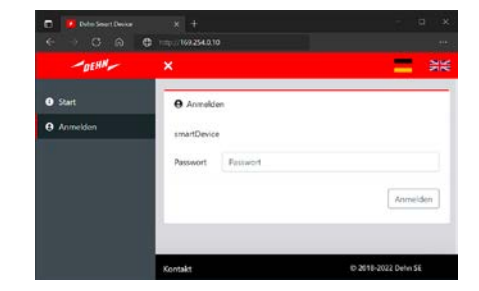

# **8.4 Schritt 4 – Konfiguration**

Über den Webserver kann das DEHNrecord SD passend konfiguriert werden.

Eine Anleitung für die Geräteeinstellungen findet sich in Kapitel 10.

Der Zugang zum Cloudserver ist vorkonfiguriert (MQTT, Port 8883). LED 1 (Device) leuchtet dauerhaft grün, sobald der Zugriff auf den DEHNmonitor PQ funktioniert.

# Produktregistrierung

Für die erfolgreiche Produktregistrierung im DEHNmonitor PQ (www.dehn.de/powerquality-monitor) werden neben der Seriennummer auch die vier Ziffern hinter der Seriennummer benötigt. Diese sind nur auf dem DEHNrecord SD selbst abgedruckt! Beispiel: "0000" in "FHA12345678-0000"

## **9. Funktionsweise**

# **9.1 User-Interface**

## User-Interface – LEDs

Die Anzeige am Gerät erfolgt durch zwei RGB-LEDs. Diese unterscheiden sich auch durch Blinken und Dauerlicht. Gleichzeitig aktive Betriebszustände werden durch LED 1 (Device) nacheinander angezeigt.

#### Anzeige bei Standardkonfiguration

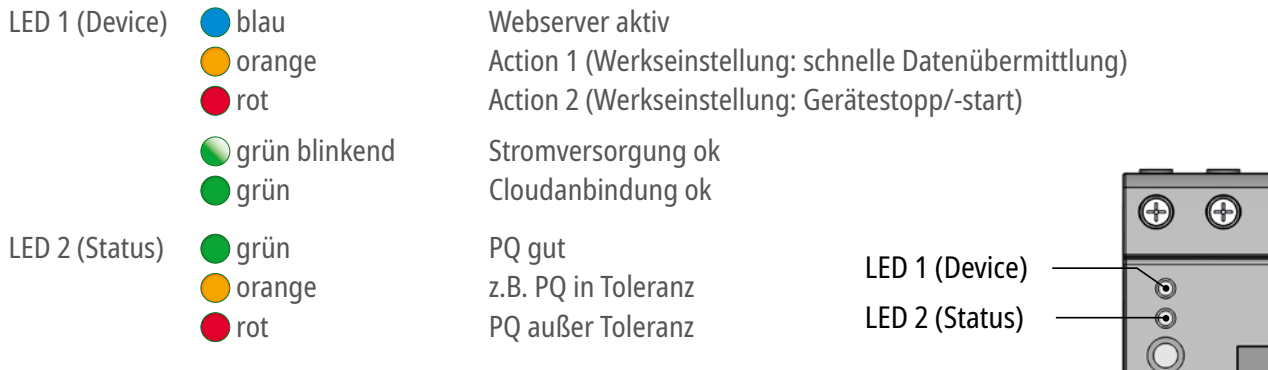

Es können weitere Signale konfiguriert werden. Die Zuordnung der LED 2 (Status) zu einer Messfunktion erfolgt über die Geräte-Einstellungen.

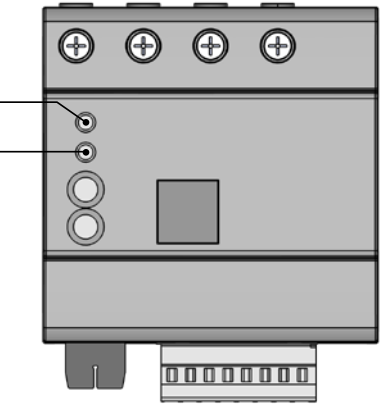

# Seite 31 von 72 **9. Funktionsweise**

### User-Interface – Tasten

Zur Bedienung am Gerät stehen zwei Tasten zur Verfügung. Diese sind nach Betätigungsdauer funktional unterschiedlich belegt.

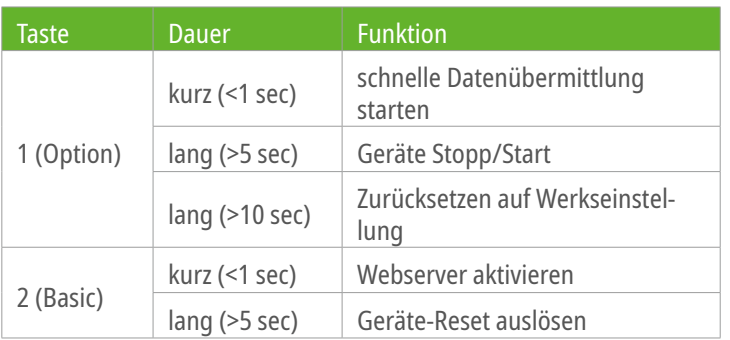

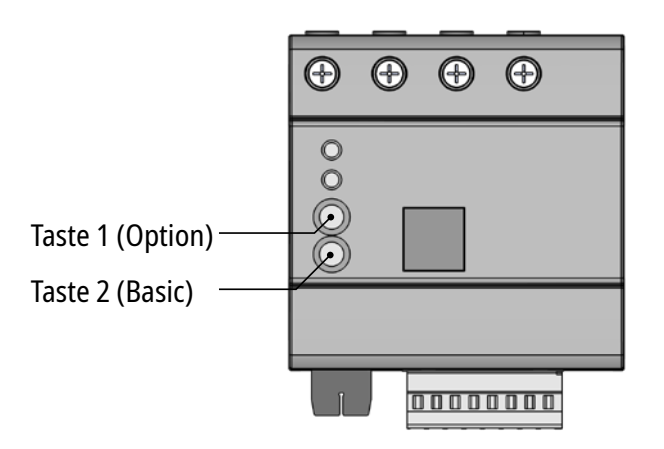

### **9.2 Blockschaltbild**

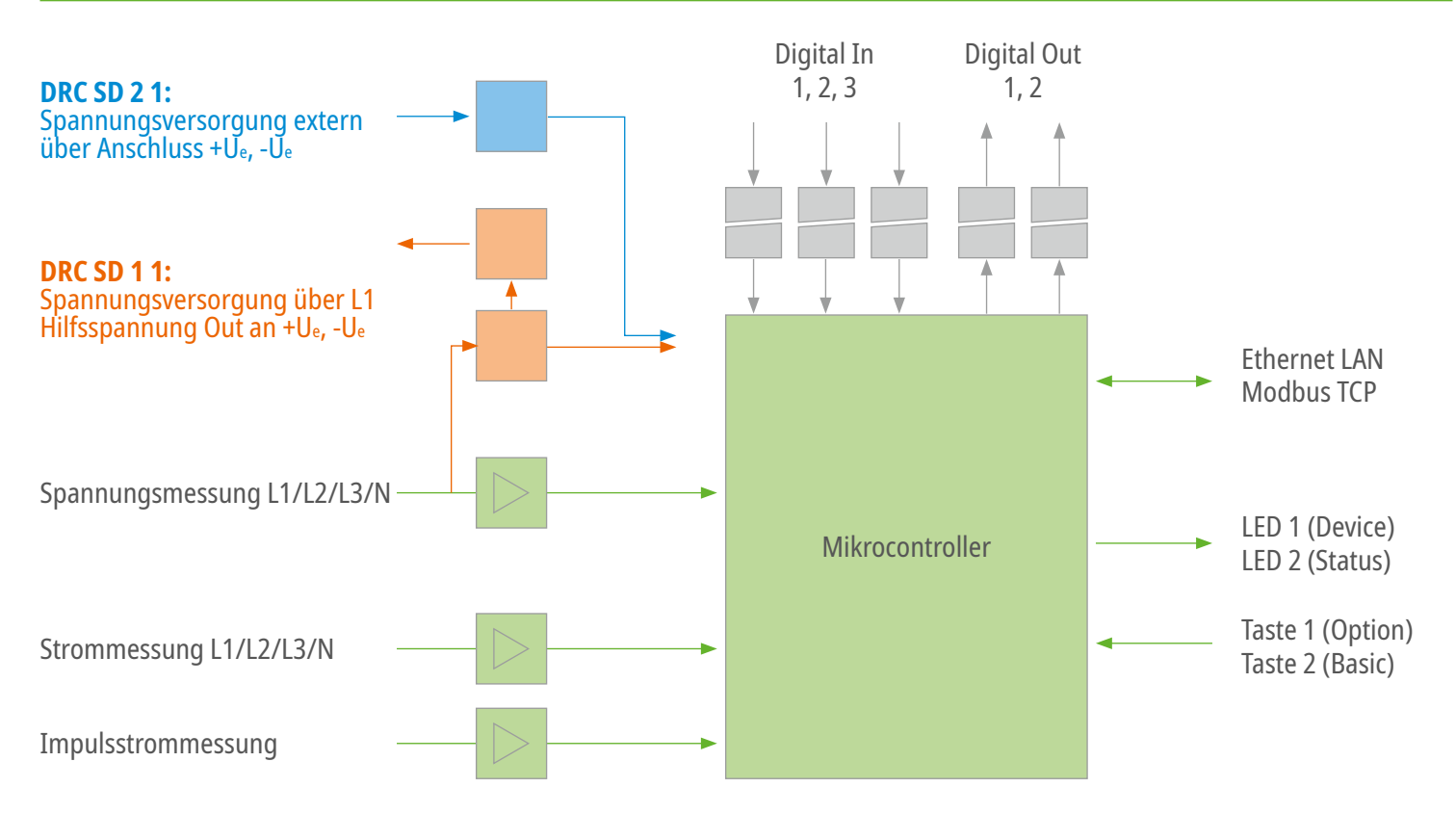

### **9.3 Messwerte**

Das DEHNrecord SD erfasst Daten der Power Quality sowohl für kontinuierliche Messgrößen als auch für ereignisbezogene Messgrößen. Zudem stellt es auch Energie- und Leistungsdaten sowie den aktuellen Zustand der digitalen Ein- und Ausgänge zur Verfügung.

Die folgende Auflistung stellt eine Übersicht der Messgrößen dar.

Eine detaillierte Liste mit Namen und Beschreibung der einzelnen Messgrößen findet sich in der Modbus-Anleitung.

# Power Quality:

- Spannungshöhe U(PQ)
- Frequenz f
- Flicker P<sub>st</sub>, P<sub>lt</sub>
- Spannungsunsymmetrie u2, uo
- Spannungsharmonische Uh2 ... Uh50
- Spannungszwischenharmonische Uih2 ... Uih50
- Netzsignalspannungen
- Überhöhung, Einbruch, Unterbrechung der Spannung
- Schnelle Spannungsänderungen

# Netzfrequente Überspannungen:

- Ereignisse nach EN 50550
- Indivuelle Einstellung: z.B. Unterspannung

# Digital IO:

- Digitale Eingänge
- Digitale Ausgänge

# Energie:

- Spannung U
- Strom I
- Scheinleistung S
- Wirkenergie E
- Wirkleistung P\*
- Blindleistung Q\*
- Leistungsfaktor PF\*

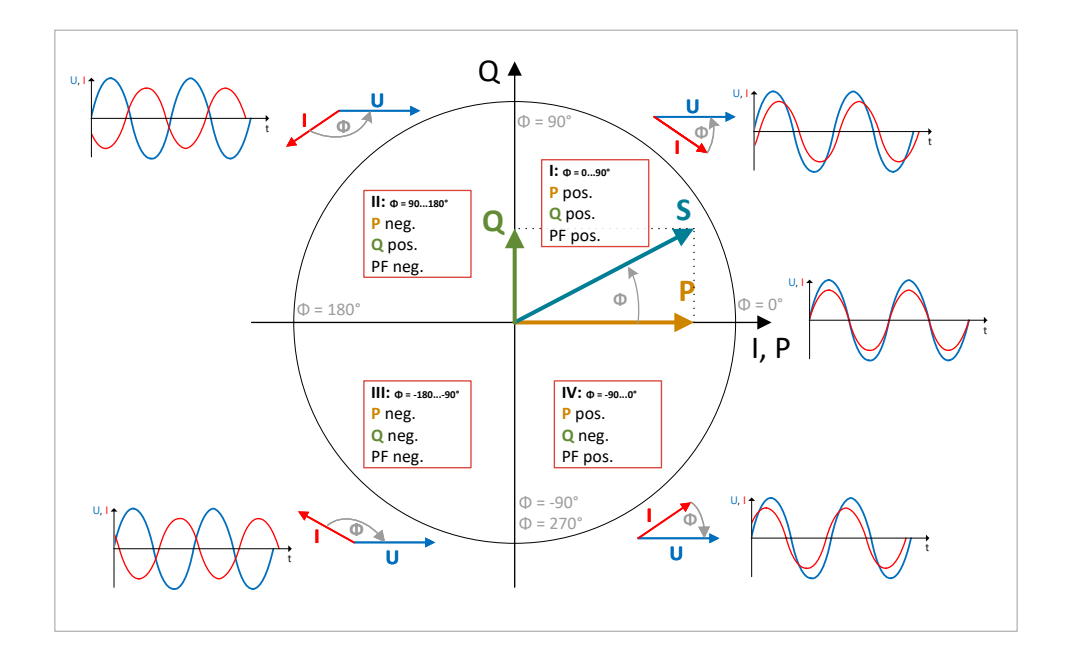

\* Informationen zum Vorzeichen der Messgrößen P, Q und PF

### **9.4 Modbus**

Eine detaillierte Anleitung für die Kommunikation mit dem DEHNrecord SD über Modbus TCP ist in der separaten Modbus-Anleitung zu finden. Sie enthält eine Auflistung und Beschreibung aller Modbus-Register und Messgrößen. Die Datei ist verfügbar auf der Internetseite https://www.dehn.de/de/power-quality-im-niederspannungsnetz

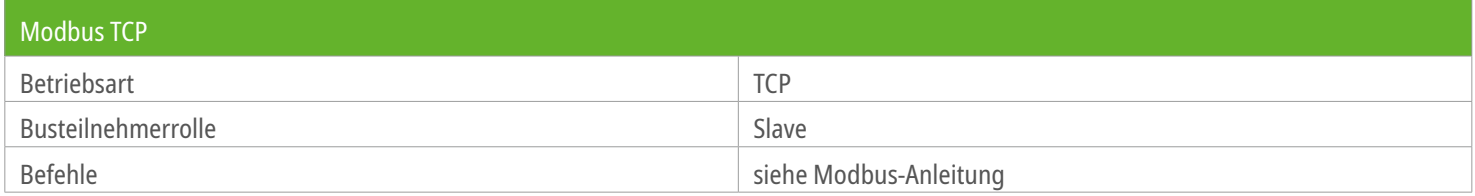

## **9.5 Kommunikation über das Netzwerk**

Ports und Protokolle, die das DEHNrecord SD für die Kommunikation über das Netzwerk benutzt:

### Interne Kommunikation

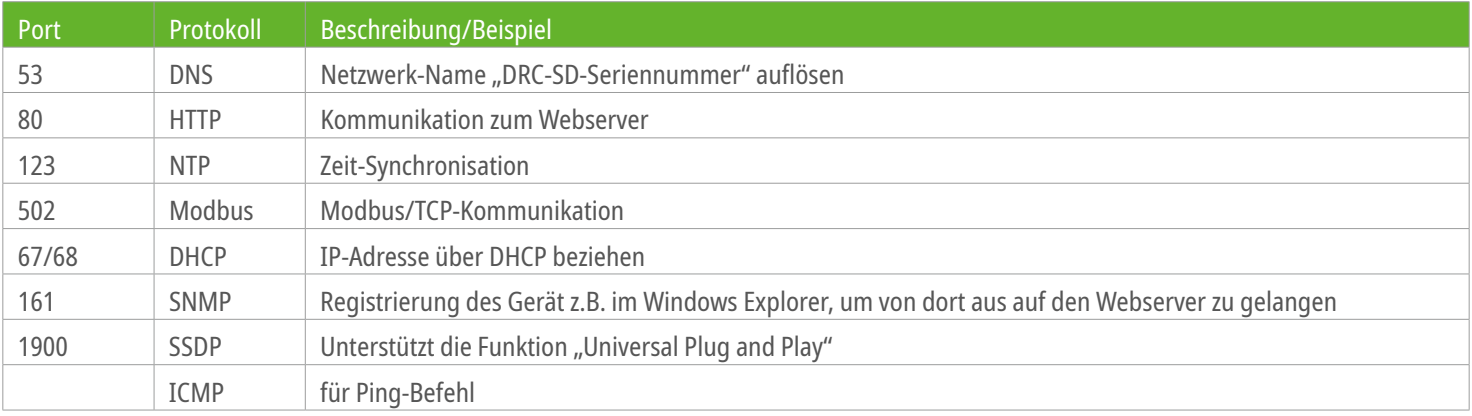

#### Externe Kommunikation

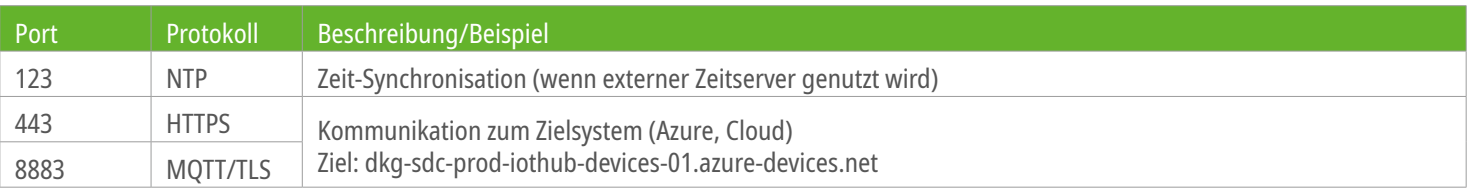
### **9.6 Firmware Update**

### DEHNrecord SD im Online-Betrieb

Sobald das DEHNrecord SD mit der Cloud DEHNmonitor PQ (www.dehn.de/powerquality-monitor) verbunden ist, werden alle Aktualisierungen der Firmware automatisch heruntergeladen und installiert. Sobald das Gerät als Messstelle registriert wird, kann für das automatische Update zwischen allen und nur notwendigen Updates unterschieden werden.

### DEHNrecord SD im Offline-Betrieb

Wenn das DEHNrecord SD ohne Internetverbindung betrieben wird, können Firmware-Updates manuell als Datei heruntergeladen und über den Webserver installiert werden. Hierzu sind folgende Schritte notwendig:

# Schritt 1:

Aktuelle Firmware im Bereich Service/Downloads des DEHNmonitor PQ herunterladen: www.dehn.de/powerquality-monitor (Anmeldung erforderlich)

#### **HINWEIS:**

Hierfür benötigen Sie die Seriennummer und die vier Ziffern hinter der Seriennummer. Diese sind nur auf dem Gerät selbst abgedruckt! Beispiel: "0000" in FHA12345678-0000". Die Datei ist nur für das DEHNrecord SD mit dieser Seriennummer anwendbar, d.h. für jedes Gerät muss eine individuelle Datei heruntergeladen werden.

# Schritt 2:

Webserver des DEHNrecord SD öffnen und bei Gerät/Firmware-Update die heruntergeladene Datei auswählen und Update starten.

### Seite 38 von 72 **10. Geräte-Einstellungen**

### **10.1 Geräte-Einstellungen Experten-Modus**

Geräteeinstellungen können am Webserver des DEHNrecord SD selbst, per Modbus oder über die Cloud vorgenommen werden. Für eine einfache Bedienung sind einige, komplexere, Einstellmöglichkeiten standardmäßig ausgeblendet. Wird der Experten-Modus aktiviert, lassen sich alle Einstellmöglichkeiten anzeigen.

### **10.2 Allgemein**

Neben einer Beschreibung lässt sich hier der Pfad für die Konfiguration von Power-Quality-Parametern festlegen.

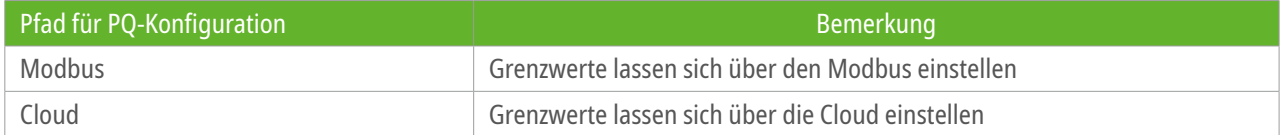

### **10.3 Anzeige LED**

Die Anzeige der LED 2 (Status) lässt sich individuell konfigurieren. Hierfür stehen folgende Möglichkeiten zur Auswahl:

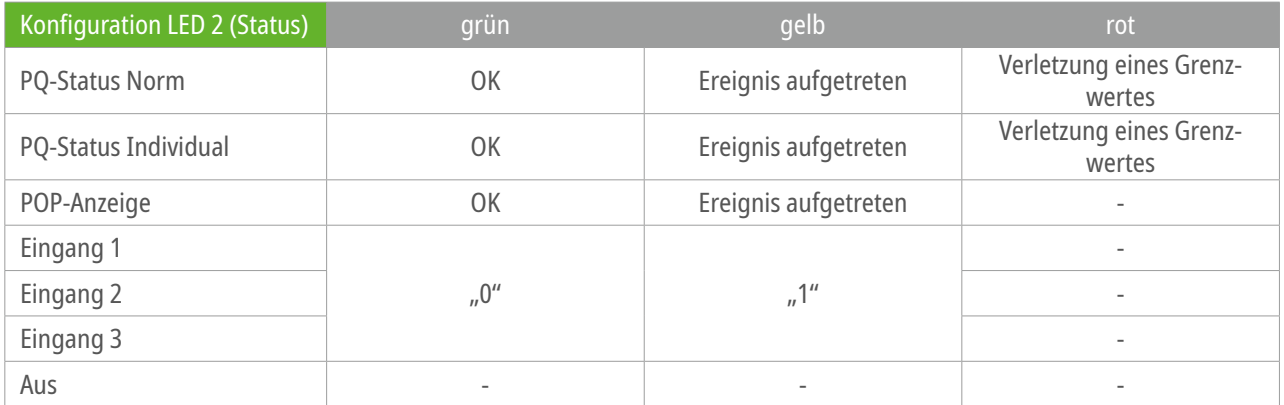

# **10.4 Digitale Eingänge, digitale Ausgänge und Logik**

### Digitale Eingänge

Für die drei digitalen Eingänge (Eingang 1, 2 und 3) lässt sich sowohl ein Event-Typ als auch ein Event-Trigger definieren.

Der Event-Typ beschreibt, in welcher Form und wann Ereignisse pro 10-Minuten-Intervall in eine Cloud übertragen werden:

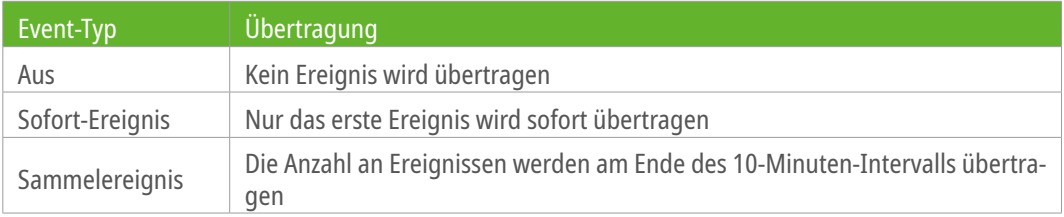

Der Event-Trigger definiert, auf welche Art von Signaländerung die Eingänge reagieren:

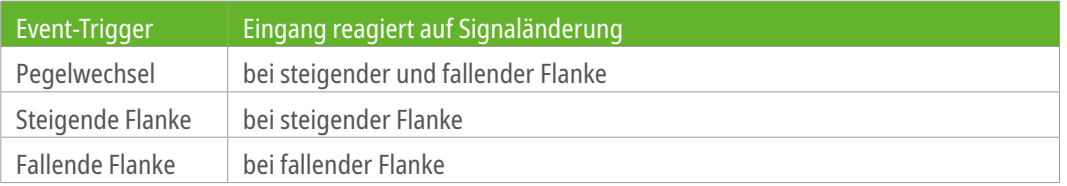

# Digitale Ausgänge

Für die zwei digitalen Ausgänge lässt sich neben der Funktion auch eine Quelle und eine Aktiv-Zeit definieren.

#### Parameter

Die Funktion beschreibt das Verhalten des jeweiligen digitalen Ausgangs.

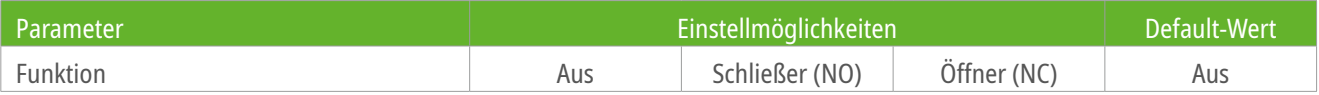

Die Aktiv-Zeit definiert, wie lange der Ausgang nach Auftreten eines Ereignisses in der ausgewählten Quelle aktiviert bleibt. Sobald innerhalb dieser Zeit ein weiteres Ereignis auftritt, wird das Zeitfenster neu gestartet.

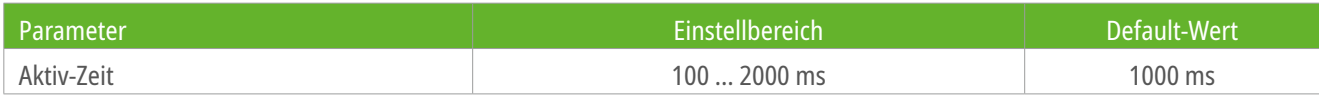

Der digitale Ausgang reagiert auf verschiedene interne oder externe Ereignisquellen. Als Quelle stehen folgende Optionen zur Verfügung:

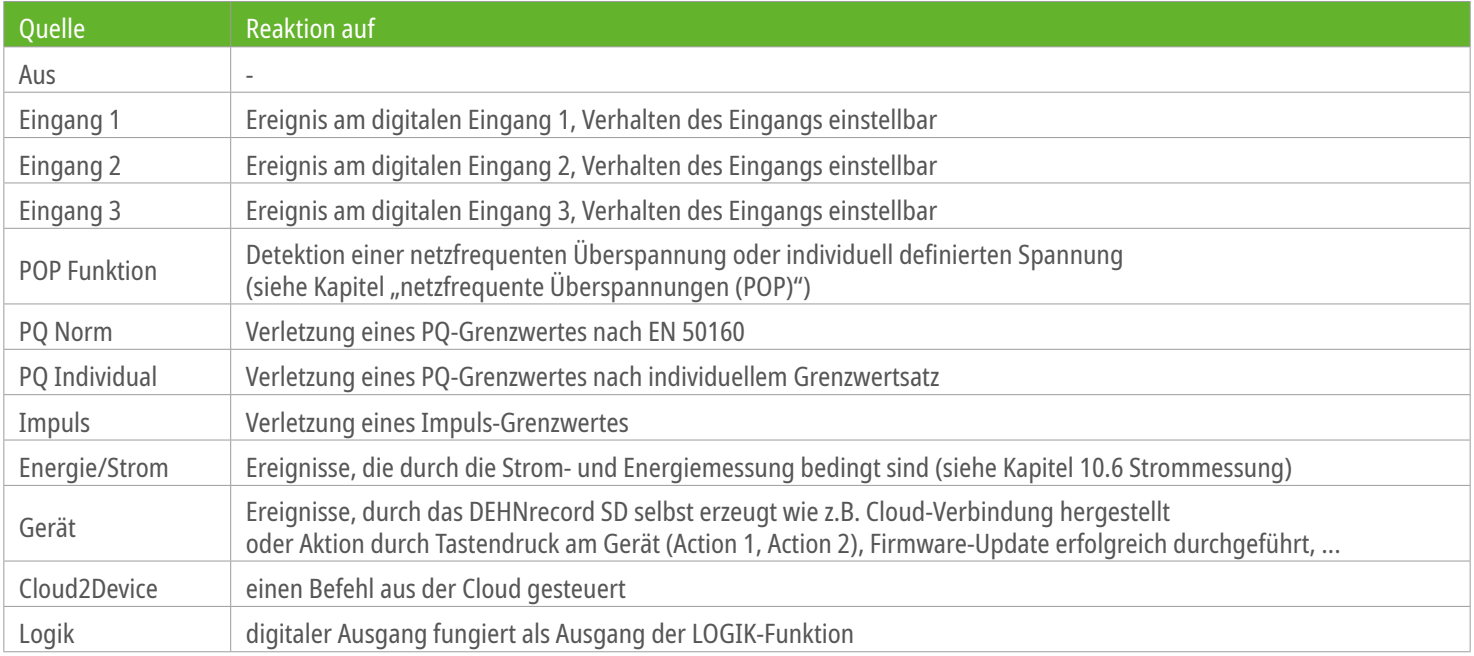

# Logik

Der interne Logik-Baustein umfasst vier Eingänge und einen Ausgang.

Diese können individuell konfiguriert werden und auch die Funktion des Logik-Bausteins ist einstellbar.

Eingang 1, 2 und 3 bezeichnen die digitalen Eingänge des DEHNrecord SD. Eingang 4 repräsentiert eine interne Ereignis-Quelle.

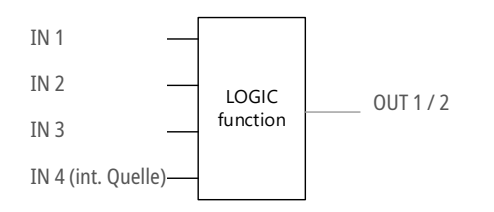

Um den Ausgang 1 oder 2 mit der Logik zu verknüpfen ist unter der Einstellung für den jeweiligen Ausgang als Quelle "Logik" zu wählen.

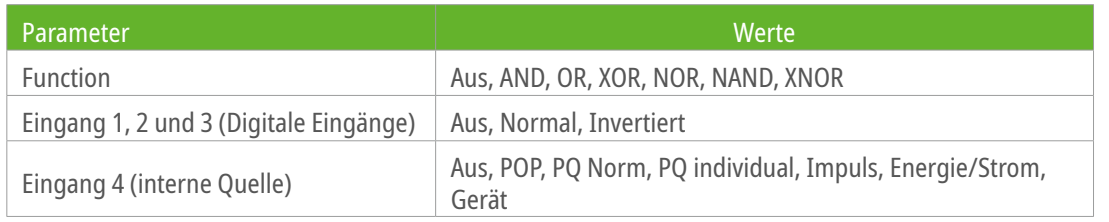

# **10.5 Netzwerk**

Netzwerk-Einstellungen können nur im Webserver des DEHNrecord SD vorgenommen werden. Gespeicherte Änderungen werden nach einem Neustart des Gerätes übernommen.

Für den bestimmungsgemäßen Gebrauch des DEHNrecord SD ist u.a. eine Verbindung zu einem Zeitserver (SNTP) nötig. Die hierfür benötigten Adressen und Ports dürfen im Netzwerk nicht blockiert werden. Die Ports sind in Kapitel 9.5 "Kommunikation über das Netzwerk" aufgelistet.

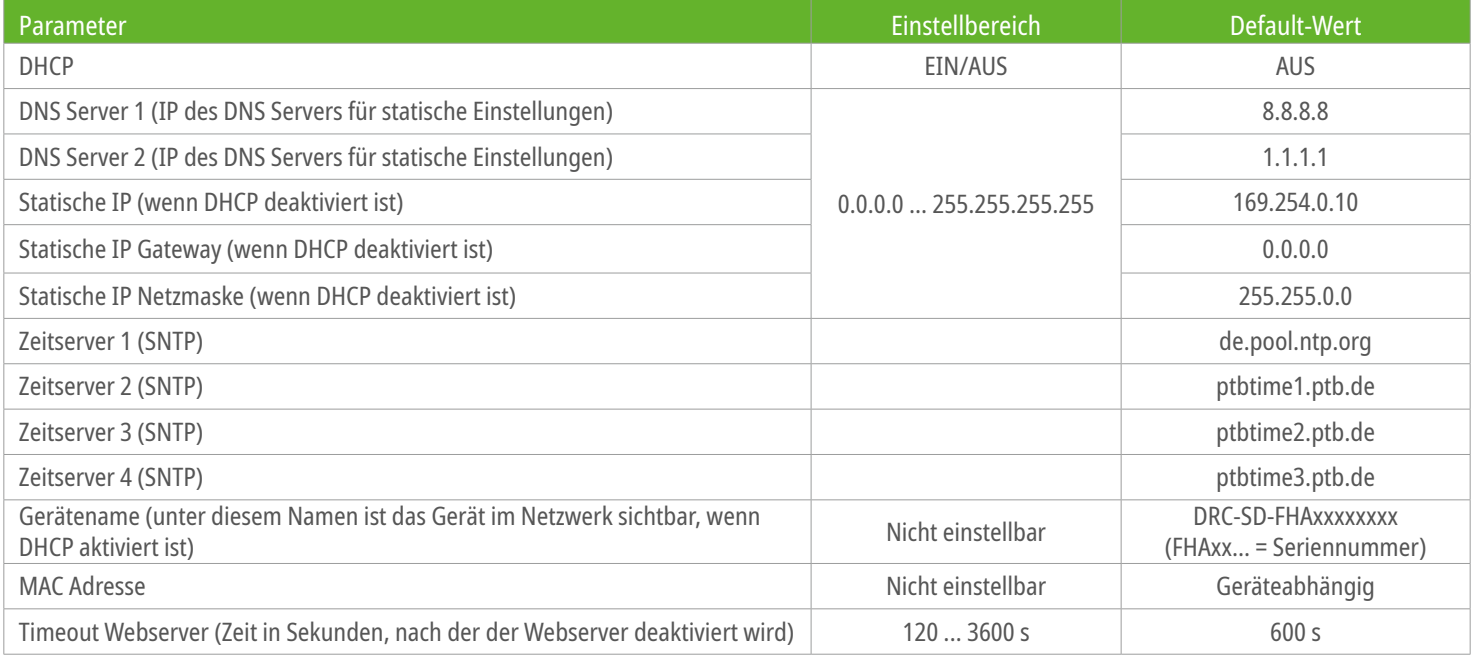

# Cloud-Einstellungen (nur möglich im Webserver, Expertenmodus)

MQTT Server Adresse: dkg-sdc-prod-iothub-devices-01.azure-devices.net MQTT Benutzername: dkg-sdc-prod-iothub-devices-01.azure-devices.net/FHAxxxxxxxx/?api-version=2019-10-01

FHAxxxxxxxx = Seriennummer des Gerätes

# **10.6 Netzfrequente Überspannungen nach EN 50550 - POP**

# Funktion

Das DEHNrecord SD erkennt netzfrequente Überspannungen wie sie in der Norm EN 50550 definiert sind.

Zusätzlich zu den vier von der Norm vorgegebenen Spannungs-Zeitfenstern lässt sich ein fünftes Erfassungs-Kriterium konfigurieren. Dieses kann auch zur Detektion einer Unterspannung genutzt werden.

# Parameter für netzfrequente Überspannungen nach EN 50550

### Selektivitätsfaktor

Mit diesem Faktor lässt sich der Zeitpunkt bestimmen, zu welchem der digitale Ausgang geschaltet wird wenn für diesen als Quelle "POP" eingestellt ist. Standardmäßig ist dieser auf 1 gesetzt, was der Hälfte des Spannungs-Zeit-Fensters abzüglich der Abschaltzeitreserve entspricht.

### Abschaltzeitreserve

Diese Zeit dient als Reserve, die eine potentielle Schutzeinrichtung ab dem Erfassen eines Trigger-Signals zum Abschalten benötigt.

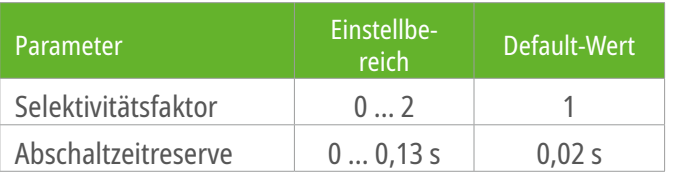

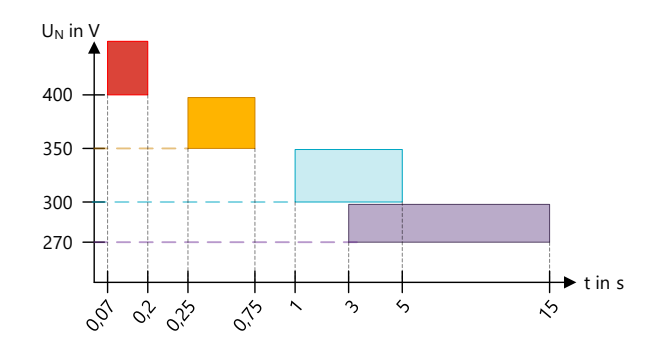

Spannungs-Zeitfenster aus EN 50550, innerhalb deren eine POP-Hauptschutzeinrichtung auslösen muss.

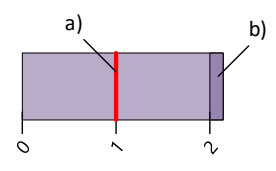

Veranschaulichung des Selektivitätsfaktors a) sowie der Abschaltzeitreserve b)

# Parameter für individuelles Erfassungskriterium

### Individuelles Erfassungskriterium aktiv

Hiermit lässt sich das zusätzliche Kriterium für eine Netzfrequente Überspannung oder Unterspannung aktivieren. Der Selektivitätsfaktor sowie die Abschaltzeitreserve gelten für dieses Kriterium nicht.

### Spannung

Individuelle Spannungsschwelle, bei welcher ein Ereignis ausgelöst wird.

#### Status/Richtung

Einstellung, ob beim Überschreiten oder Unterschreiten der Spannungsschwelle getriggert wird.

#### Dauer

Verzögerungs-Zeit, nach welcher bei Überschreiten oder Unterschreiten der Spannungsschwelle getriggert wird.

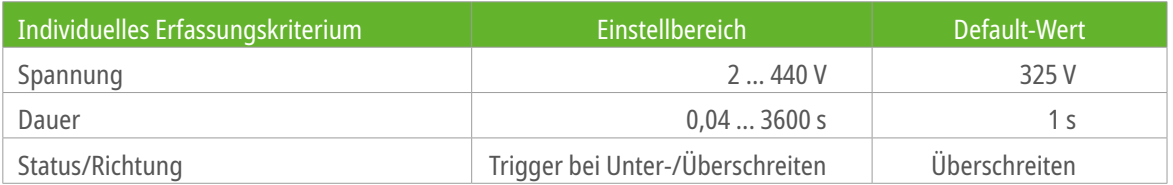

# **10.7 Strommessung**

### Messgrößen

Über die jeweiligen Messkreise werden folgende Messgrößen erfasst: Spannung U, Strom I, Wirkleistung P, Blindleistung Q, Scheinleistung S, Wirkenergie E, Frequenz f. Basiswerte sind die Effektivwerte über 200 ms bzw. 10 s bei der Frequenz. Daraus berechnen sich die weiteren Mittelwerte (3 s, 5 Min.).

#### Messintervalle

Für Daten, die in der Cloud oder per Modbus bereitgestellt werden, ist ein Messintervall von 5 Minuten definiert. Dieses Messintervall entspricht zugleich der Mittelungszeit, über die für jede Messgröße der Mittelwert gebildet wird.

### Schnelle Datenübermittlung

Während der "schnellen Datenübermittlung" werden die 3-Sekunden-Mittelwerte Werte (10 s bei der Frequenz) in die Cloud übertragen. Dort können sie augenblicklich visualisiert werden und stehen für spätere Betrachtungen auch als Ereignis zur Verfügung.

### **Ereignisse**

Für jede Phase einzeln, und unabhängig voneinander, kann ein Ereignistyp mit zugehörigem Grenzwert konfiguriert werden. Die folgenden Ereignistypen fallen unter die Ereigniskategorie En:

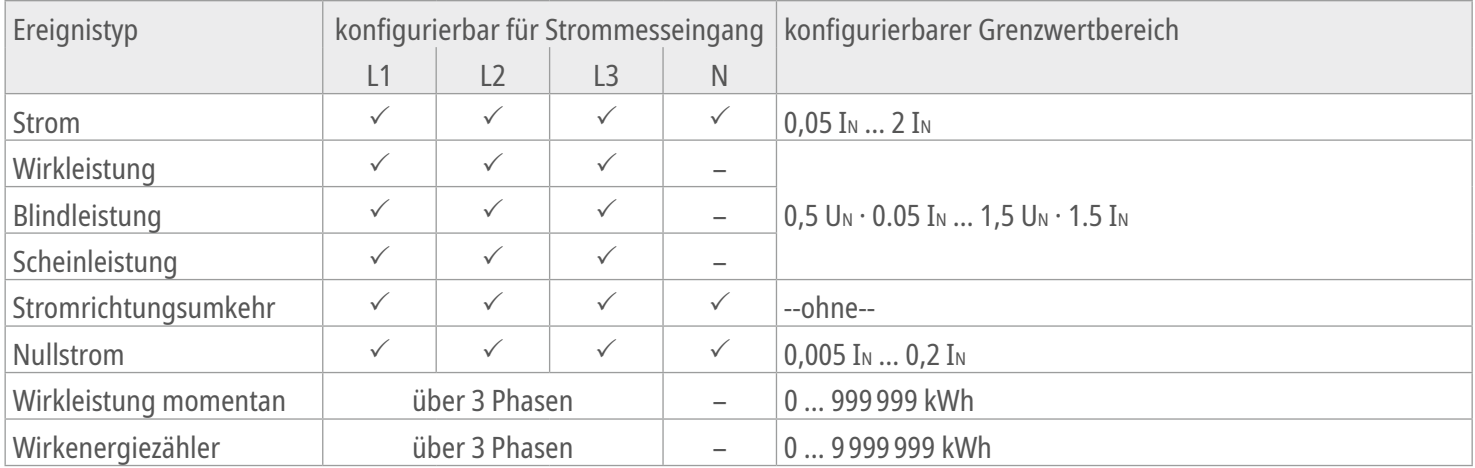

Wird ein Ereignis erkannt, d.h. der erfasste Messwert über- oder unterschreitet den zugehörigen Grenzwert bzw. erfüllt die zu Grunde liegende Bedingung, wird dieses Ereignis mit den entsprechenden Daten versehen (Ereignistyp und -kategorie, Zeitstempel, Kenngrößen (Messwert)) und in die Cloud zur Archivierung und Auswertung übertragen. Zudem steht es im entsprechenden Modbus-Register zum Abruf bereit.

Über die Konfiguration des Gerätes kann eine Ereigniskategorie der Status-LED und/oder einem der beiden digitalen Ausgängen und/oder zur Logikverküpfung der dig. Eingänge und/oder einem eMail-Benachrichtigungskanal zugewiesen werden. Das bedeutet, dass mit jedem Ereignis der Ausgabekanal entsprechend seiner Konfiguration aktualisiert/angeregt wird.

# **10.8 Netzsignalspannungen**

Netzsignalspannungen werden vom Netzbetreiber genutzt, um über das Energienetz mittels Rundsteuersignalen zu kommunizieren. Diese unterscheiden sich regional. Für die korrekte Detektion dieser Signale sind hier globale Einstellungen (Rundsteuerfrequenz, Dauer und Triggerschwelle) vorzunehmen. Diese gelten sowohl für den Norm-Parametersatz nach EN 50160 als auch für den individuellen PQ Parametersatz.

#### Rundsteuerfrequenz

Frequenz des Rundsteuersignals, dessen 3-Sekunden-Mittelwert mit dem Grenzwert verglichen wird.

#### Dauer

Zeitraum, über den die Einhaltung des Grenzwertes überwacht wird.

#### **Triggerschwelle**

Bei Überschreiten startet die Dauer der Überwachung. Angabe als Abweichung in % der Nennspannung.

Einstellbereich und Default-Werte finden Sie im Kapitel "PQ-Konfiguration" auf Seite 51.

# **10.9 Zurücksetzen auf Werkseinstellungen**

Um das Gerät auf Werkseinstellungen zurückzusetzen ist die Taste 1 (Option) für mindestens 10 Sekunden zu drücken. Auch über den Webserver ist dies im Menü "Gerät - Werkseinstellungen" mit Hilfe des Webserver-Passworts möglich. Sobald beide LEDs erlöschen startet das DEHNrecord SD neu und übernimmt die Default-Werte. Achtung: hierdurch werden auch die Netzwerkeinstellungen zurückgesetzt. Konfiguriert werden hier Grenzwerte und Parameter für die Auswertung der Spannungsqualität (Power Quality) nach individuellen

Kriterien.

# **11. PQ Konfiguration**

Die PQ-Konfiguration erfolgt entweder per Modbus oder über die Cloud (= Standardeinstellung). Der Pfad kann in den Geräte-Einstellungen unter Allgemein bei "Pfad für PO-Konfiguration"geändert werden.

### **11.1 Allgemein**

#### Beobachtungszeitraum

Über diesen Zeitraum wird der Status der Power Quality ausgewertet. Einstellbar sind ein Tag oder eine Woche.

#### Überwachungsstart

Kann auf fix (manuell einstellbare Startzeit) oder auf auto (nächstmögliche Startzeit) gestellt werden.

#### Markierte PQ-Messintervalle berücksichtigen

Messintervalle können nach dem in der EN 61000-4-30 beschriebenem Markierungskonzept markiert werden. Markierte Daten weisen darauf hin, dass diese unzuverlässig sein können. Dem Anwender ist es freigestellt, diese zu berücksichtigen oder nicht.

#### Zeiträume

Für verschiedene Power-Quality-Merkmale lassen sich Zeiträume innerhalb eines Beobachtungszeitraumes definieren, in denen die Grenzwerte eingehalten werden müssen. Die Angabe dieses Zeitraums erfolgt in % des gewählten Beobachtungszeitraums und definiert indirekt die zulässige Anzahl von Ereignissen innerhalb eines Beobachtungszeitraums.

### **11.2 Spannungshöhe**

Die gemessene Spannungshöhe ist definiert durch den Effektivwert der Spannung zwischen Außen- und Neutralleiter (bzw. Außenund PEN-Leiter). Er wird über ein Zeitfenster von 10 Minuten gemittelt.

#### Grenzwerte

Es stehen zwei Grenzwertsätze zur Verfügung. Für jeden gibt es neben einem Minimum und Maximum auch einen Zeitraum, in dem die Grenzen eingehalten werden müssen bevor es zur Verletzung kommt. Die Angabe des Zeitraums erfolgt in % des gewählten Beobachtungszeitraums.

# **11.3 Frequenz**

Die Frequenz der Netzspannung wird jeweils über ein Zeitfenster von 10 Sekunden ermittelt.

### Grenzwerte

Es stehen zwei Grenzwertsätze zur Verfügung.

Für jeden gibt es neben einem Minimum und Maximum auch einen Zeitraum, in dem die Grenzen eingehalten werden müssen bevor es zur Verletzung kommt.

Die Angabe des Zeitraums erfolgt in % des gewählten Beobachtungszeitraums und die des Minimums und Maximums in Abweichung vom Nennwert.

# **11.4 Flicker**

Flicker ist visuell wahrnehmbare Änderung der Leuchtstärke von Lichtquellen. Es wird unterschieden in für Kurzzeit-Flicker Pst (10-Minuten-Wert) und Langzeit-Flicker Plt (2-Stunden-Wert).

### Grenzwerte

Für Kurz- und Langzeit-Flicker können Grenzwerte definiert werden.

Zudem lässt sich ein Zeitraum definieren, in dem die Grenzen eingehalten werden müssen bevor es zu einer Verletzung kommt. Die Angabe des Zeitraums erfolgt in % des gewählten Beobachtungszeitraums.

# **11.5 Einbruch, Überhöhung, Unterbrechung der Spannung**

Für die Erfassung dieser Merkmale werden sogenannte Halbperioden-Effektivwerte gemessen. Der Effektivwert der Spannung wird wird über eine gesamte Periode gebildet und nach jeder halben Periode aktualisiert. Dieses Verfahren kombiniert die Genauigkeit einer Ganzperiodenmessung und die Schnelligkeit der Halbperiodenmessung.

# **11.6 Einbruch**

Sobald die Spannung unter einen definierten Schwellenwert sinkt, wird dies als Spannungseinbruch gewertet.

### Grenzwerte

Neben dem Schwellenwert lässt sich auch eine Hysterese individuell konfigurieren.

Einbrüche werden nach der Tabelle 2 nach EN 50160 kategorisiert und für jede einzelne Kategorie kann zudem eine erlaubte Anzahl an Einbrüchen definiert werden, bevor es als Verletzung gewertet wird.

Zudem gibt es ein Feld für nicht über die Tabelle abgedeckte Kategorien.

# **11.7 Überhöhung**

Überschreitet die Spannung einen definierten Schwellenwert, wird eine Spannungsüberhöhung detektiert.

### Grenzwerte

Neben dem Schwellenwert lässt sich auch eine Hysterese individuell konfigurieren.

Überhöhungen der Spannung werden nach der Tabelle 3 nach EN 50160 kategorisiert und für jede einzelne Kategorie kann zudem eine erlaubte Anzahl an Überhöhungen definiert werden, bevor es als Verletzung gewertet wird. Zudem gibt es ein Feld für nicht über die Tabelle abgedeckte Kategorien.

# **11.8 Unterbrechung**

Eine Unterberchung der Spannung wird erkannt, sobald sie auf allen Phasen einen gewissen Schwellenwert unterschreitet.

### Grenzwerte

Neben dem Schwellenwert lässt sich auch eine Hysterese individuell konfigurieren. Zusätzlich kann eine Zeit-Dauer definiert werden, bei der eine Unterbrechung entweder als kurze und lange Unterbrechung kategorisiert wird. Es kann zudem je Kategorie eine erlaubte Anzahl an Unterbrechungen definiert werden, bevor es als Verletzung gewertet wird.

# **11.9 Unsymmetrie**

Die Unsymmetrie eines dreiphasigen Systems wird mithilfe der Symmetrischen Komponenten durch die Größe uz dargestellt. Diese repräsentiert das Verhältnis der Gegensystem-Komponente zur Mitsystem-Komponente in Prozent.

### Grenzwerte

Neben dem erlaubten Maximum lässt sich ein Zeitraum definieren, in dem die Grenzen eingehalten werden müssen bevor es zu einer Verletzung kommt.

# **11.10 Gesamtverzerrung THD, Harmonische, Zwischenharmonische**

Die Verzerrung der Netzspannung wird mithilfe von Harmonischen (Oberschwingungen) und Zwischenharmonischen beschrieben. Harmonische Spannungen sind ganzzahlige Vielfache der Grundschwingung und sind gekennzeichnet durch eine Ordnung  $h \rightarrow z.B. U_{h3}$  für die Oberschwingung dritter Ordnung (im 50-Hz-Netz wären das 150 Hz). Zwischenharmonsiche Spannungen sind nicht-ganzzahlige Vielfache der Grundschwingung. Die Gesamtverzerrung THD (auch als Klirrfaktor bekannt) berechnet sich, vereinfacht ausgedrückt, aus der Summe des Quadratischen Mittels der Verhältnisse von Oberschwingung zu Grundschwingung bis zu einer gewissen Ordnung h.

### Grenzwerte

Neben dem erlaubten Maximum für jede einzelne Harmonische und Zwischenharmonische Spannung lässt sich ein Zeitraum definieren, in dem die Grenzen eingehalten werden müssen bevor es zu einer Verletzung kommt.

Das Maximum ist als %-Wert zum Effektivwert der Grundschwingung (50 Hz) angegeben.

Zudem ist die höchste Ordnung, bis zu welcher die einzelnen Harmonischen in die Berechnung des THD einfließen, definierbar.

# **11.11 Netzsignalspannungen**

Energieversorgungsunternehmen nutzen oftmals ihr Netz zu Kommunikationszwecken. Hierfür werden Netzsignalspannungen, sogenannte Rundsteuersignale, verwendet. Die Rundsteuerfrequenz bezeichnet die Trägerfrequenz des aufmodulierten Signals.

#### Parameter

Neben der Rundsteuerfrequenz selbst sind die Dauer sowie Triggerschwelle, ab dem eine Netzsignalspannung erkannt wird, individuell einstellbar. Die Dauer beschreibt das Zeitfenster, in dem ab Überschreitung der Triggerschwelle überwacht wird. Diese Parameter werden unter den Geräte-Einstellungen definiert, da sie sowohl für den Norm- als auch für den individuellen Grenzwert gelten.

#### Grenzwerte

Für die Auswertung lässt sich sowohl ein Grenzwert als auch ein Zeitraum definieren, in dem der Grenzwert eingehalten werden muss bevor es zu einer Verletzung kommt.

Der maximale Pegel einer Netzsignalspannung ist abhängig von der gewählten Rundsteuerfrequenz. Der Grenzwert Max. dieser Spannung generiert sich automatisch anhand der Vorgaben der EN 50160 Bild 1.

# **11.12 Schnelle Spannungsänderungen**

Um eine schnelle Spannungsänderung handelt es sich, wenn sich die Spannungshöhe über einen gewissen Zeitraum auf einem nahezu gleichbleibenden Niveau befindet und plötzlich eine Spannungsänderung auftritt, die von diesem Niveau signifikant abweicht.

### Grenzwerte

Das Spannungsänderungs-Level definiert die Grenze, ab welcher Höhe die Abweichung vom gleichbleibenden Niveau als schnelle Spannungsänderung gewertet wird.

Die Angabe dieses Grenzwertes erfolgt in % der Nennspannung.

Zudem lässt sich eine Hysterese für diesen Wert definieren und eine zulässige Anzahl von schnellen Spannungsänderungen im gewählten Beobachtungszeitraum.

Zusätzlich ist ein Minimum und ein Maximum zu definieren, ab dessen Unter- bzw. Überschreitung, die schnelle Spannungsänderung als Einbruch oder Überhöhung gewertet wird. Diese Werte sind identisch mit den Schwellenwerten letzterer.

# **11.13 Werte für PQ-Merkmale**

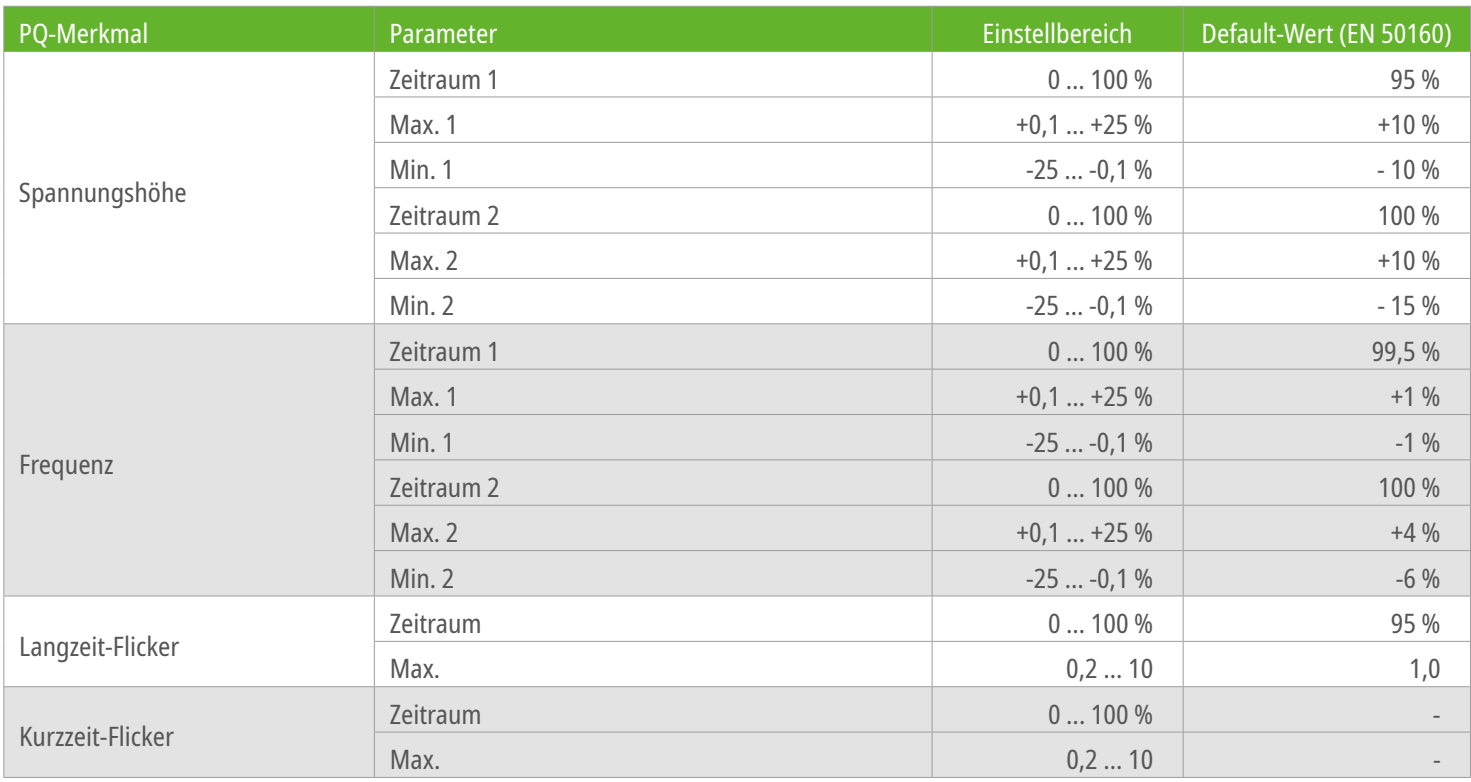

# **11.** PQ Konfiguration Seite 57 von 72

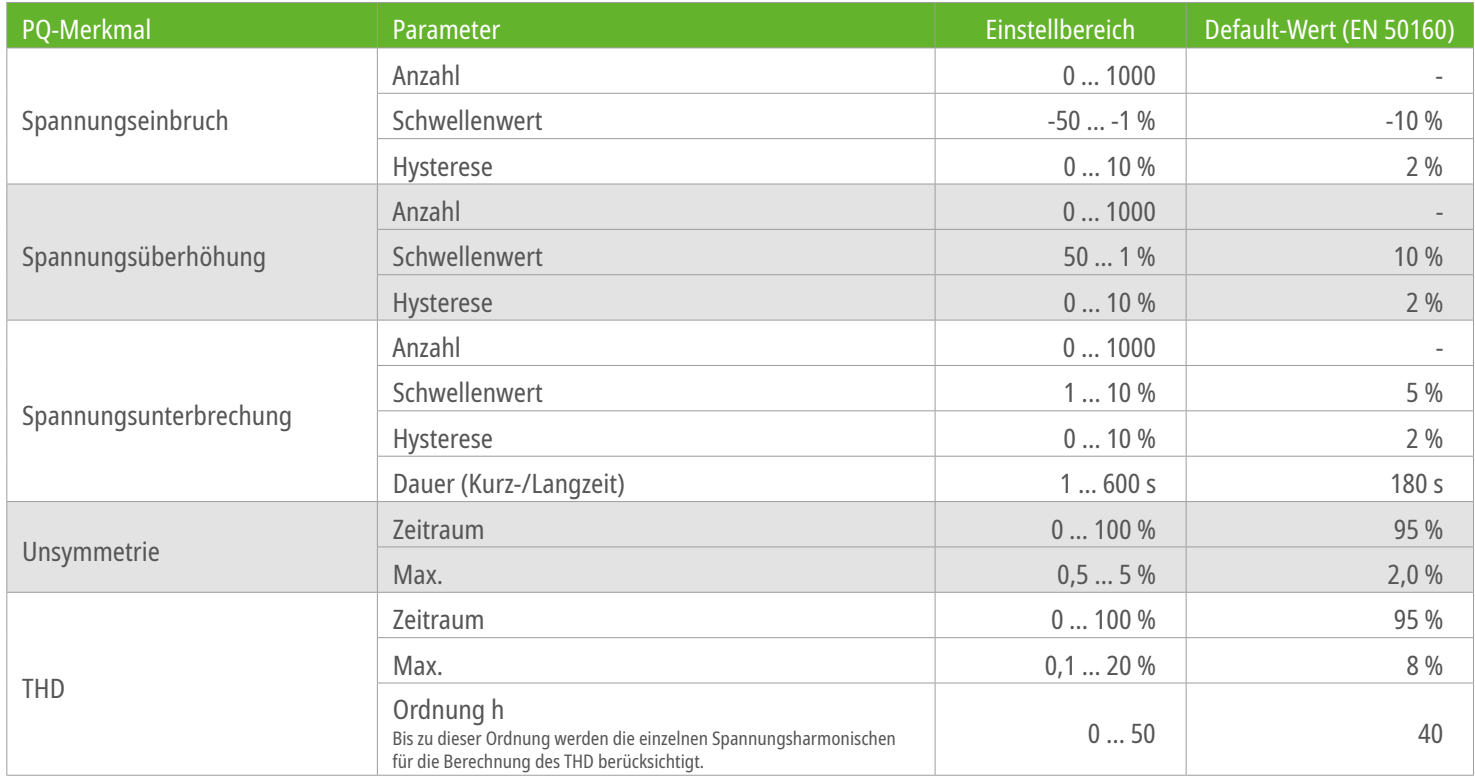

# **11.** PQ Konfiguration Seite 58 von 72

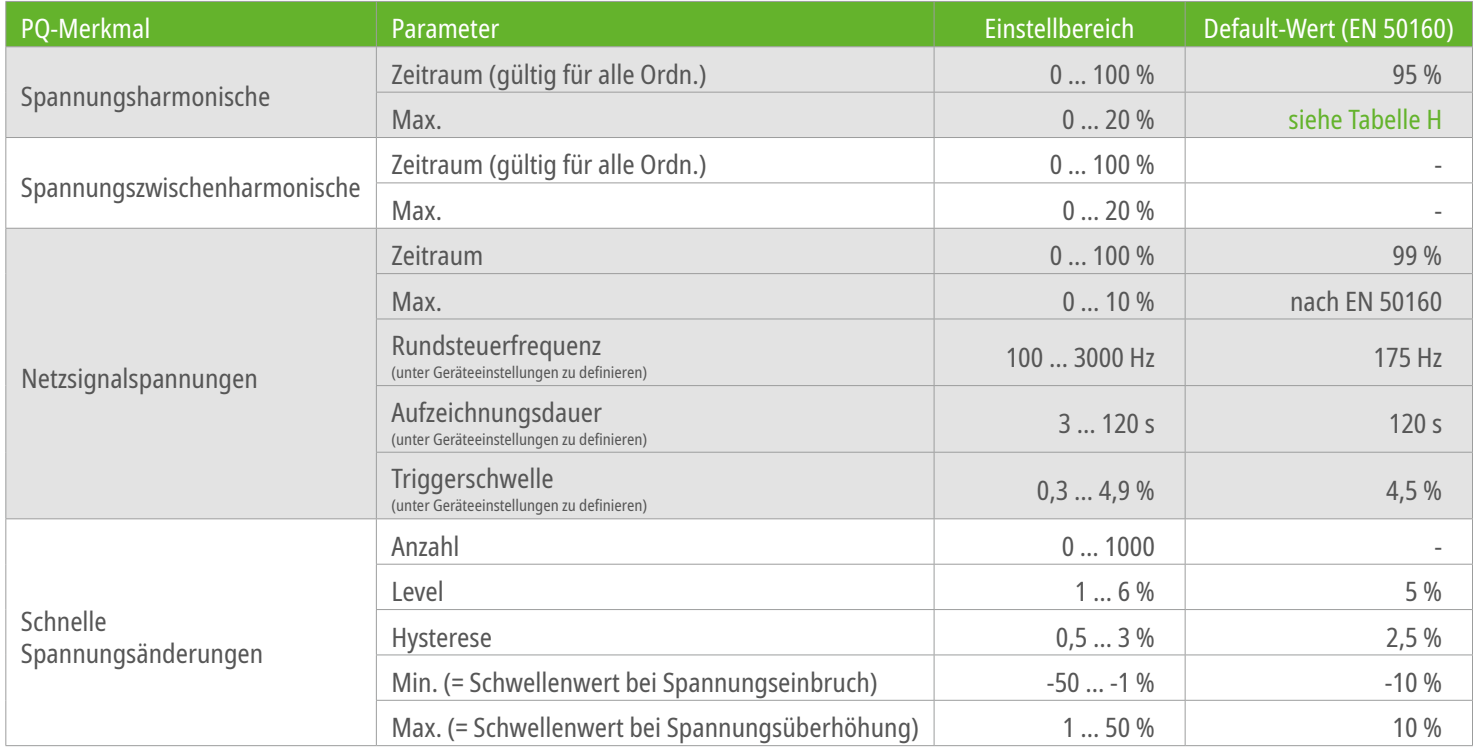

# Tabelle H: Grenzwerte für einzelne Spannungsharmonische

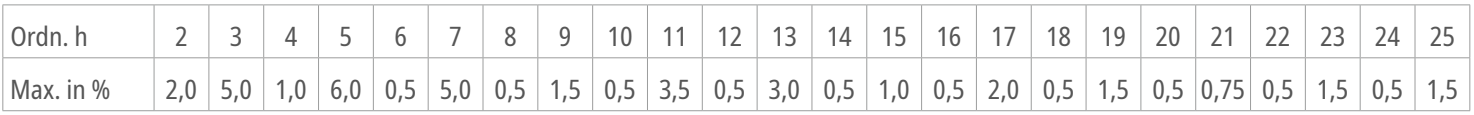

# **12. Technische Daten**

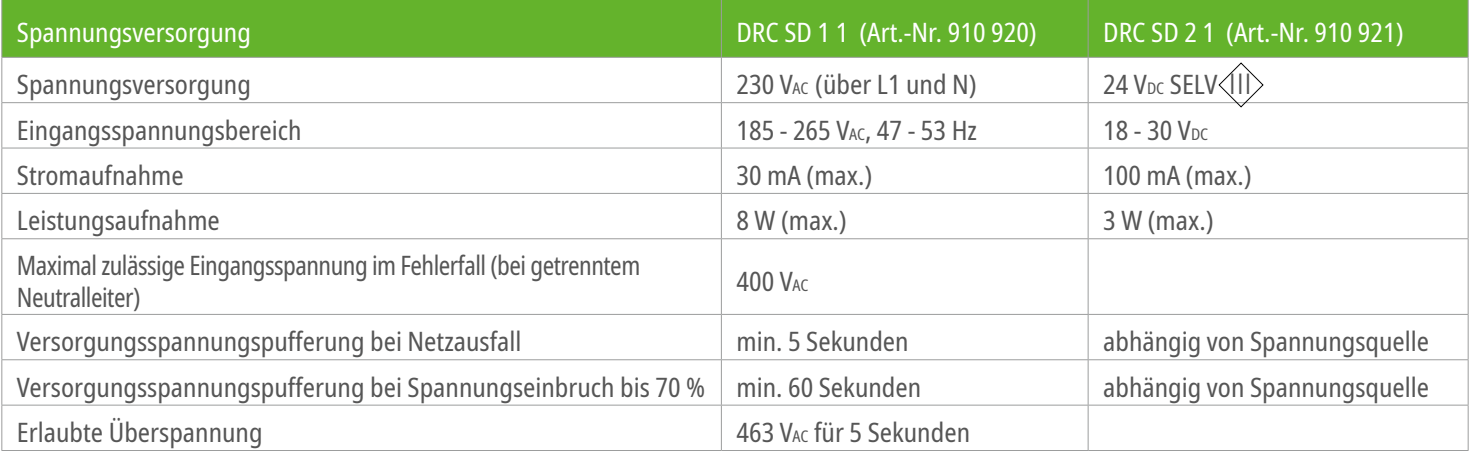

# Seite 60 von 72 **12. Technische Daten**

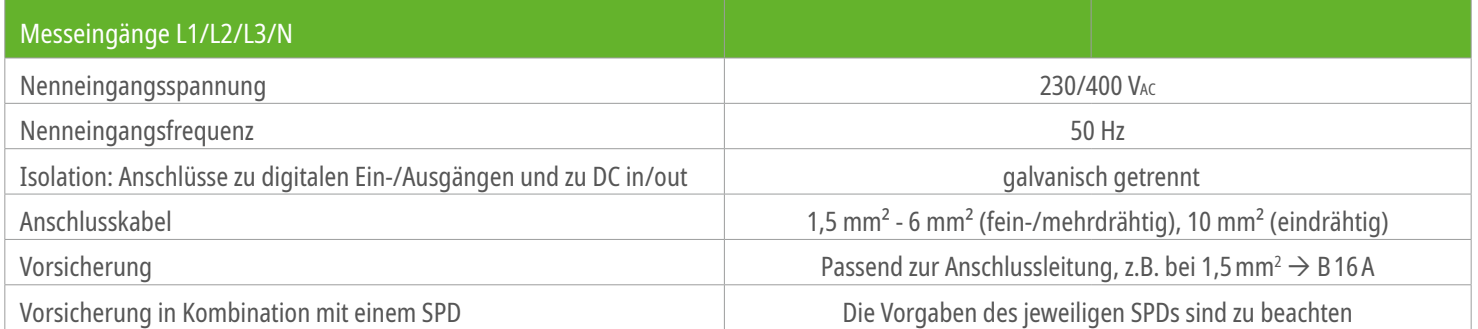

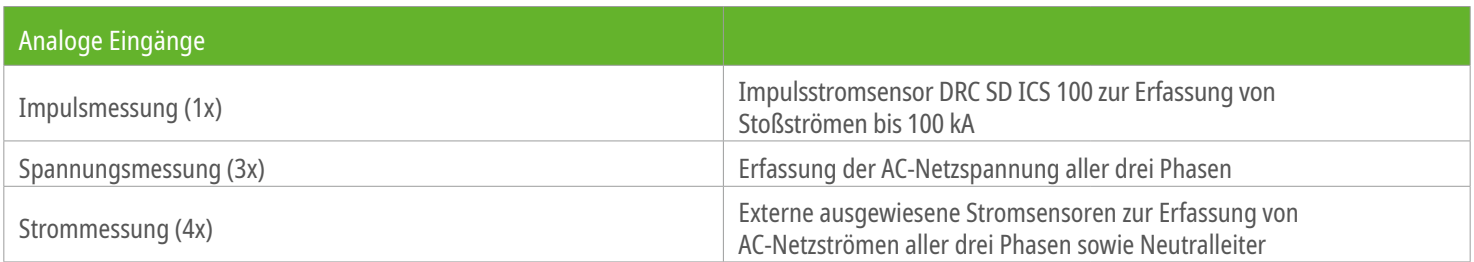

# **12. Technische Daten**

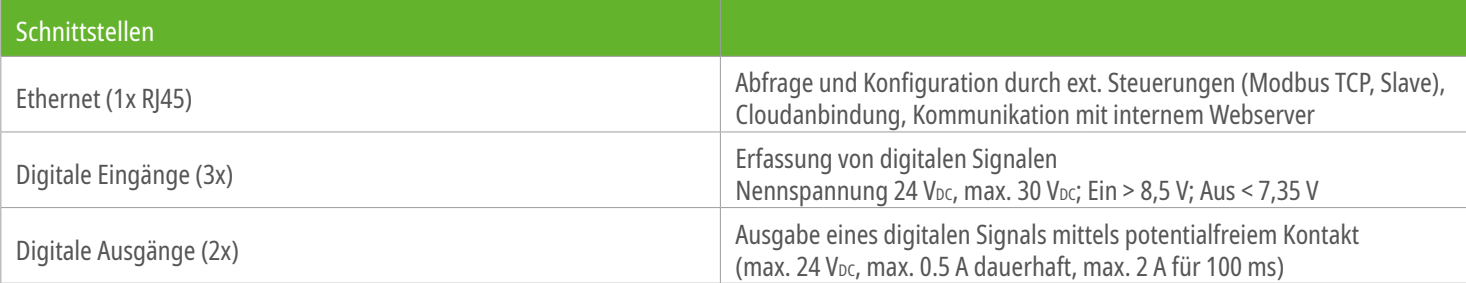

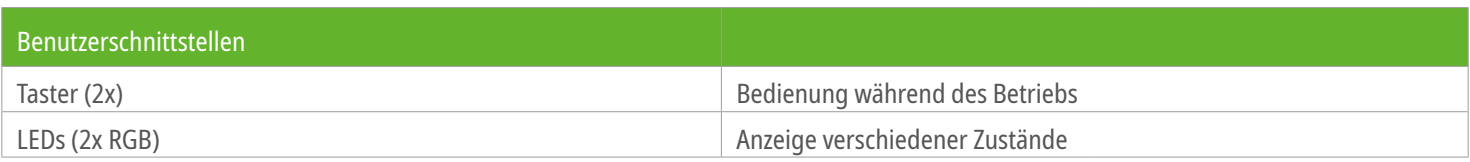

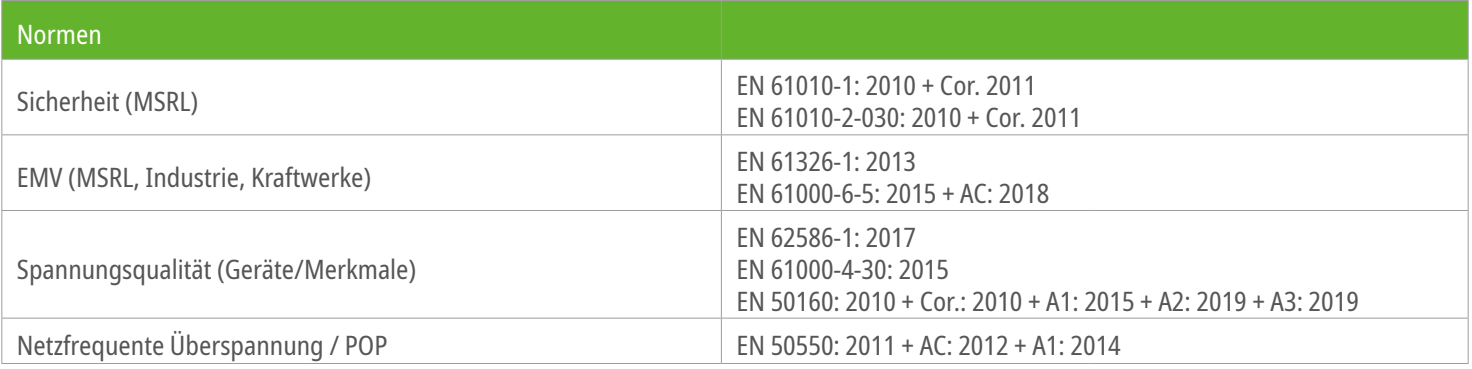

# Seite 62 von 72 **12. Technische Daten**

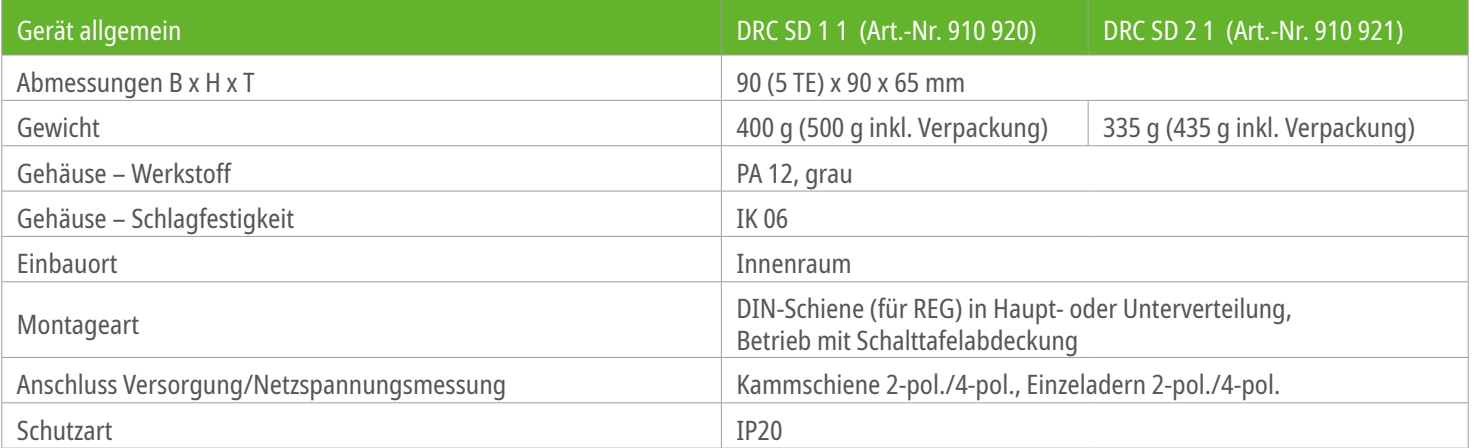

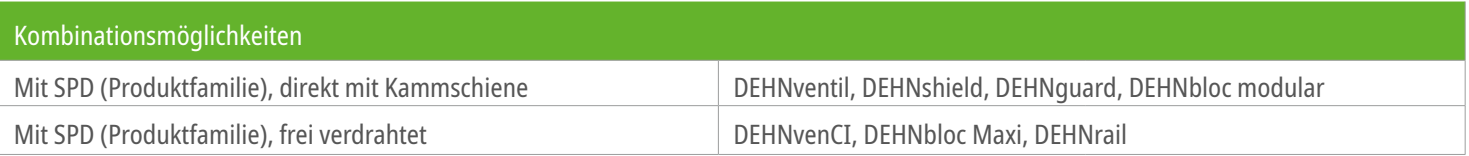

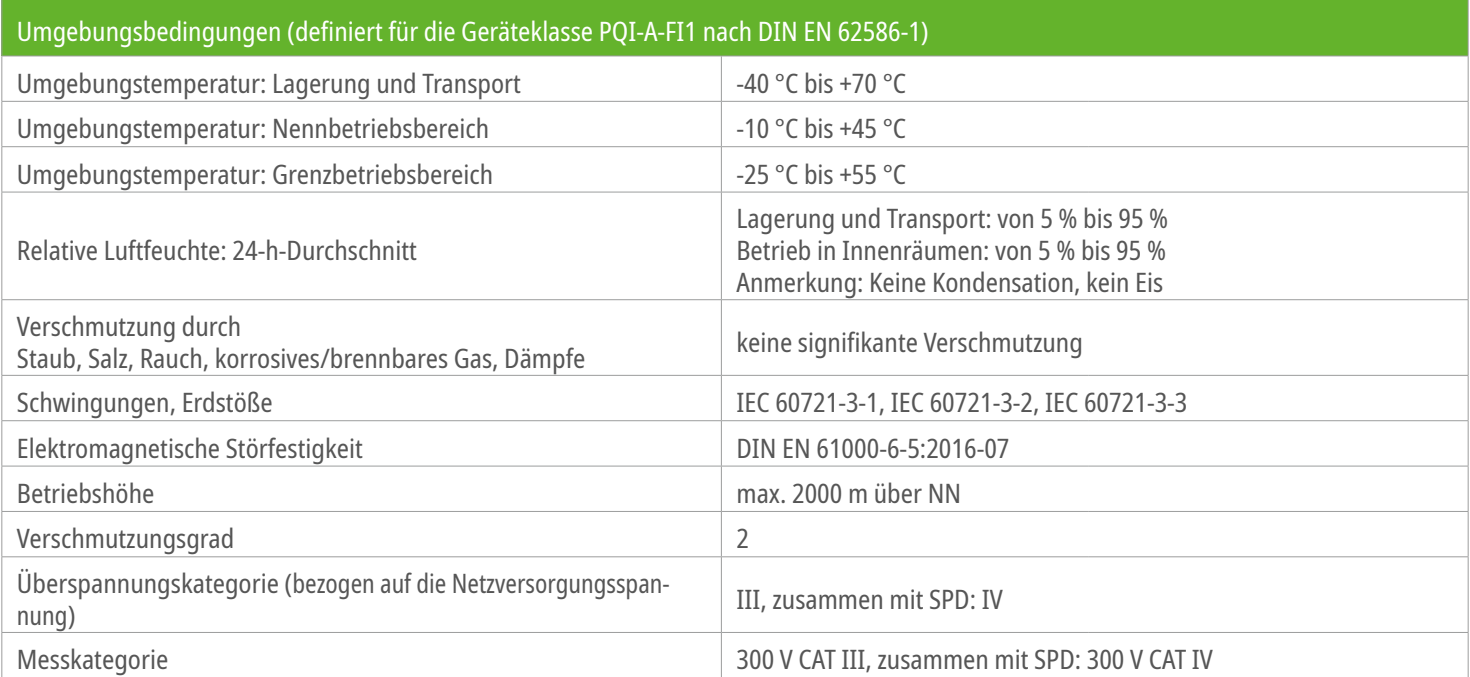

# Seite 64 von 72 **12. Technische Daten**

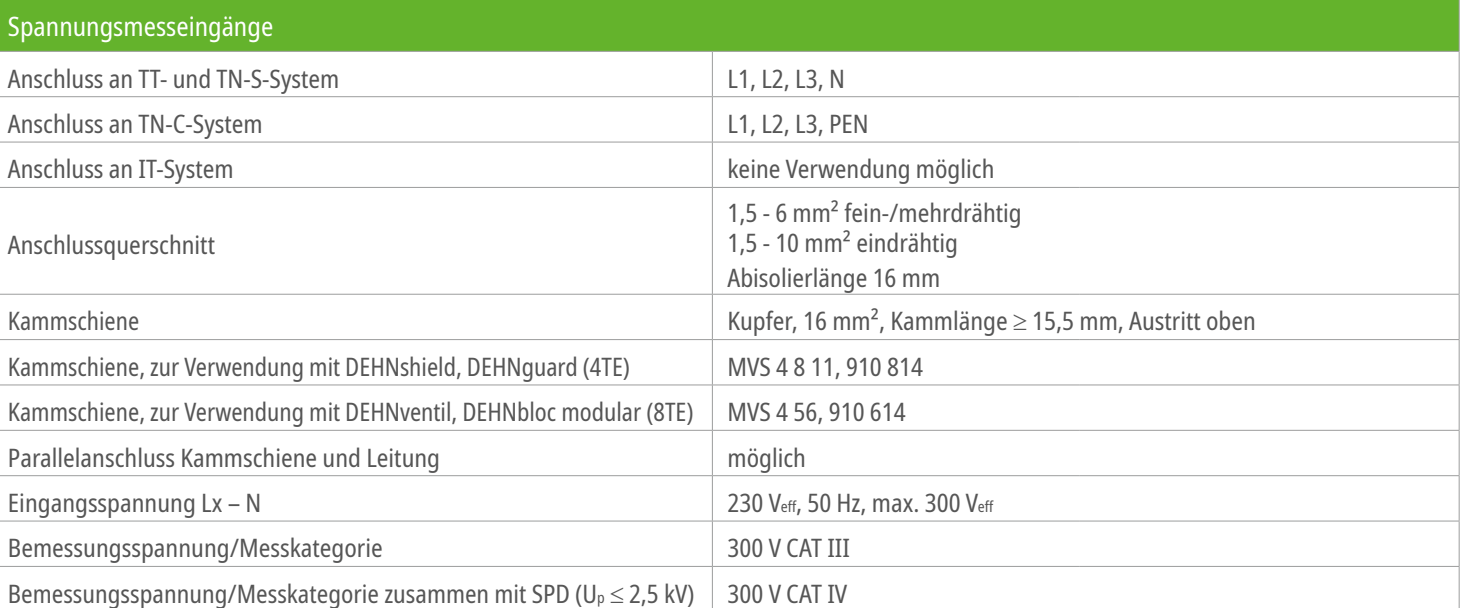

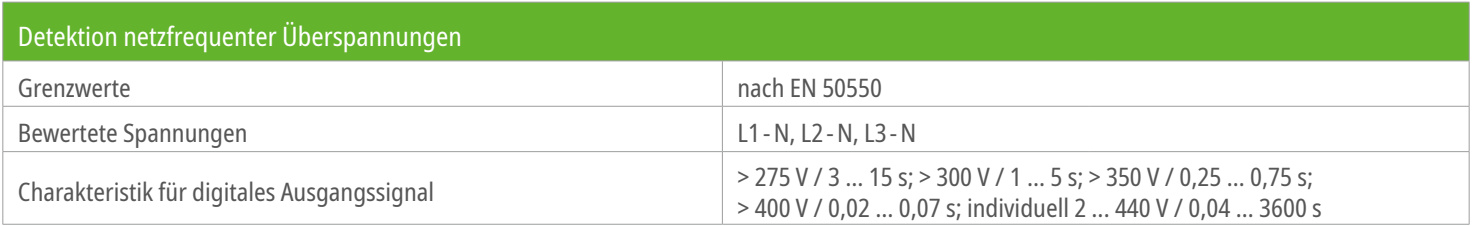

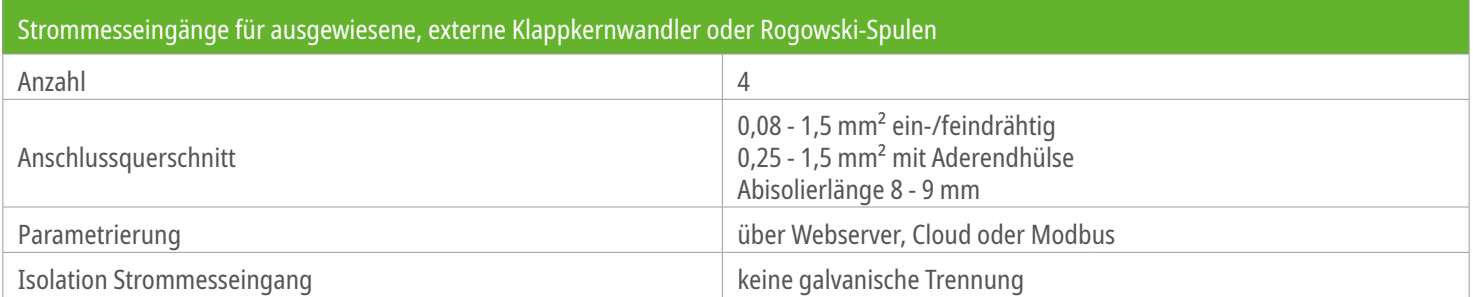

# **12. Technische Daten**

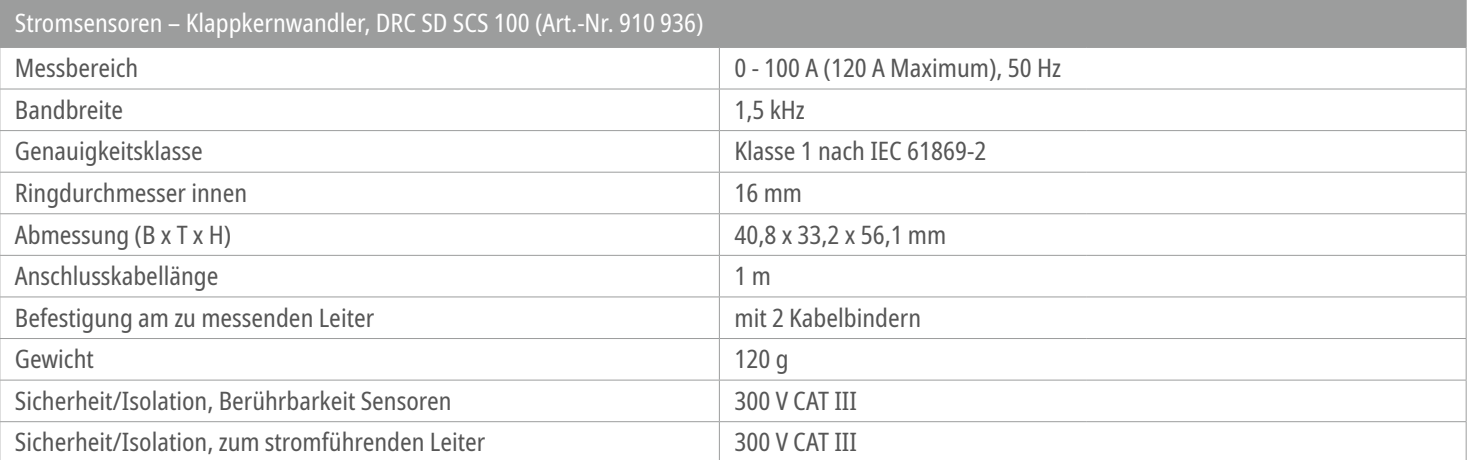

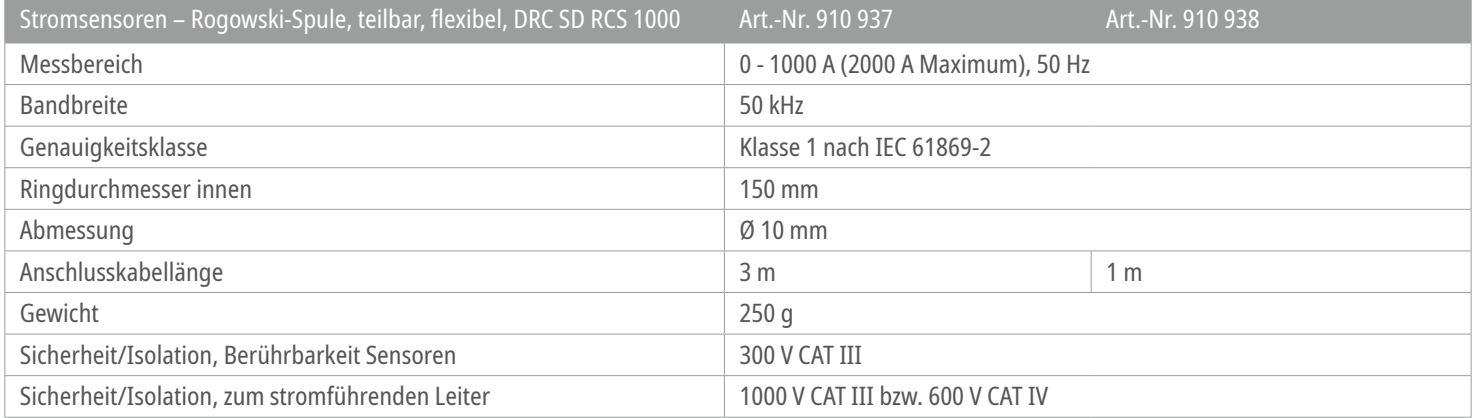

# Seite 67 von 72 **12. Technische Daten**

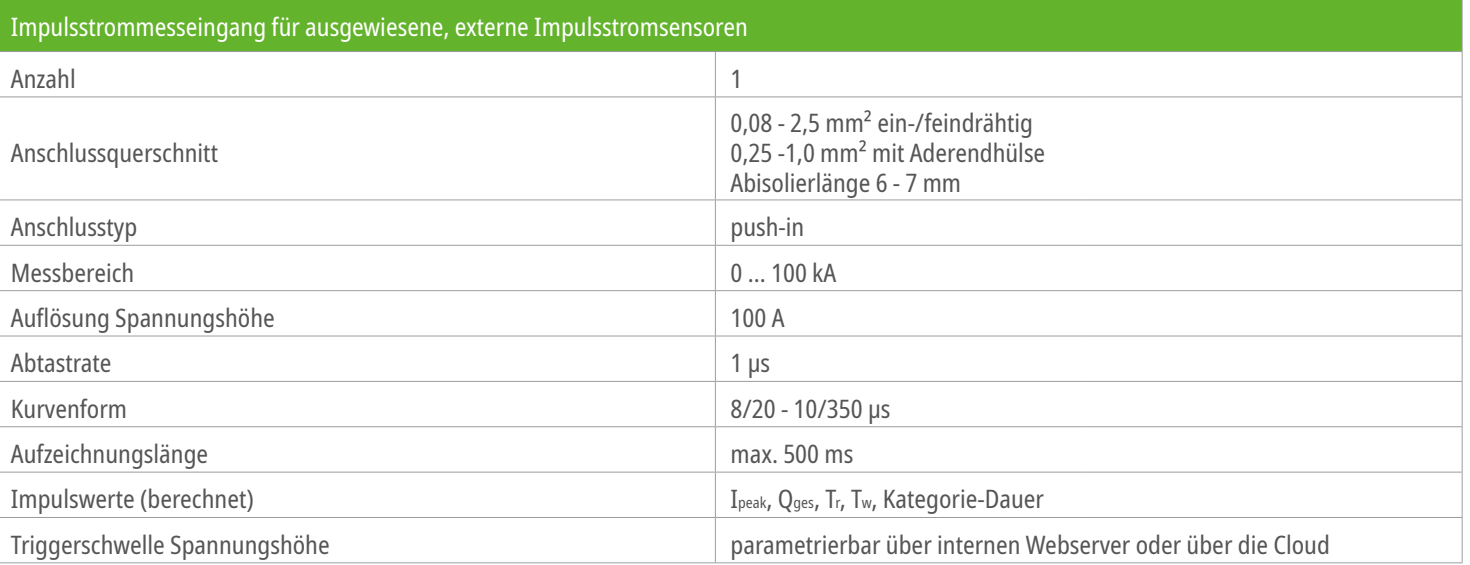

# Seite 68 von 72 **12. Technische Daten**

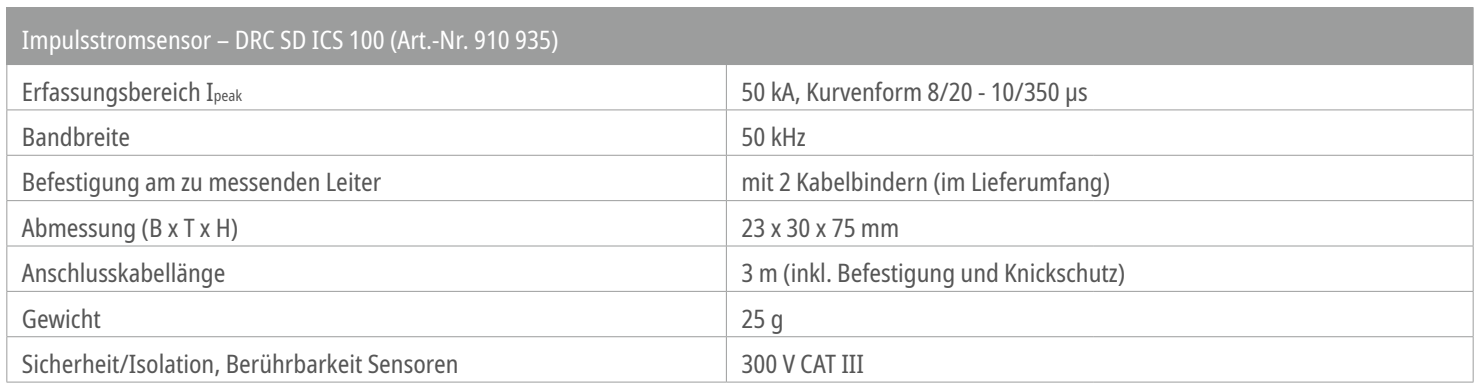

Die Montage darf nur auf isolierten, nicht gefährlich aktiven Leitern erfolgen.

# Seite 69 von 72 **12. Technische Daten**

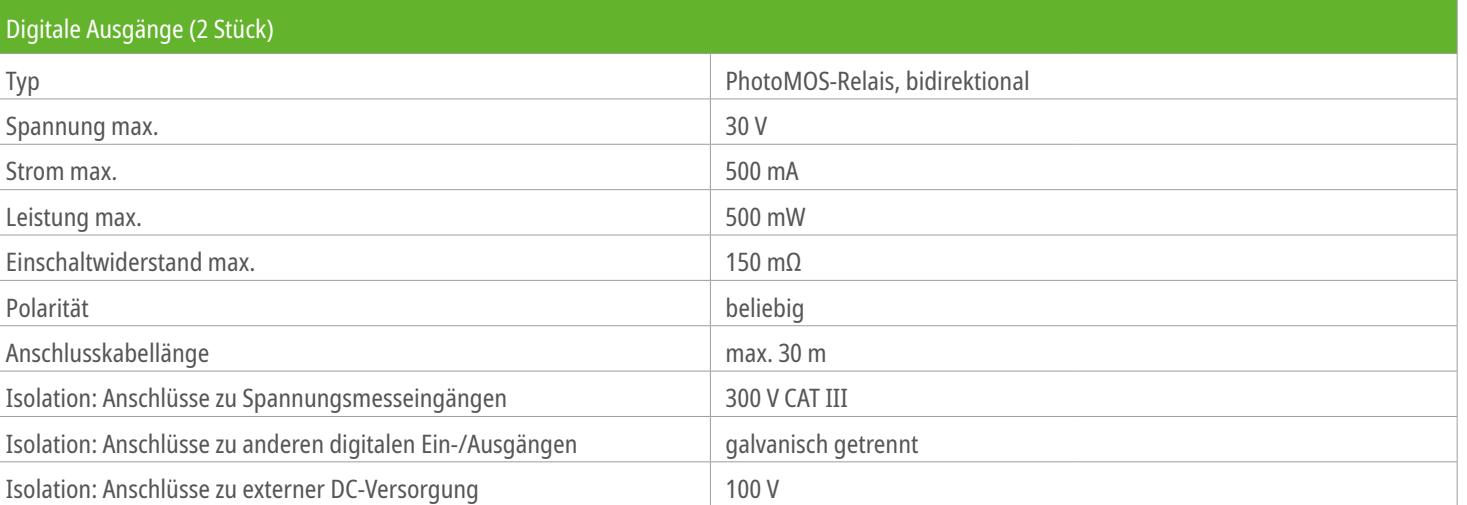

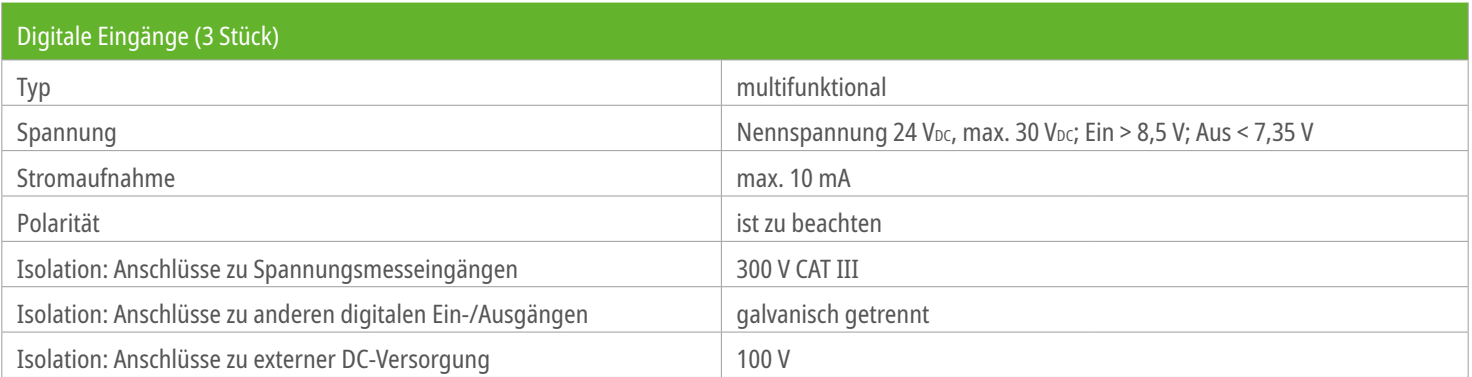

# **12. Technische Daten**

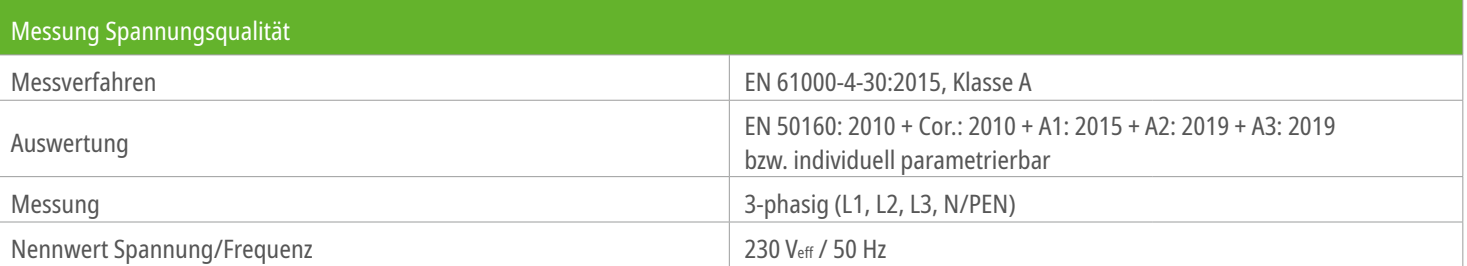

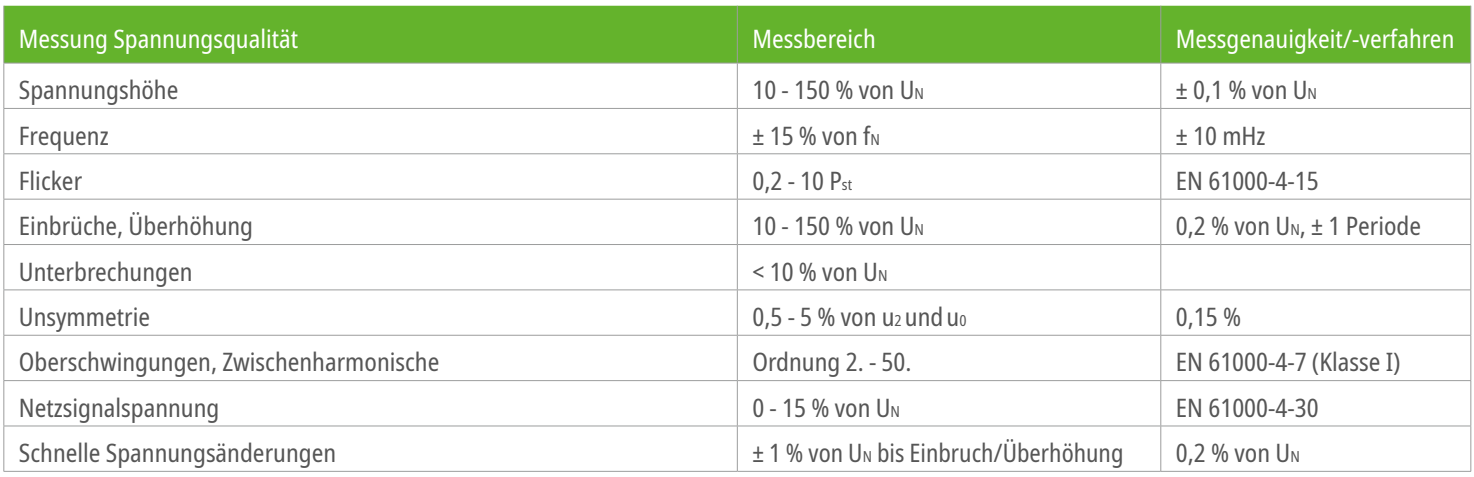

### Seite 71 von 72 **13. Wartung**

Die Wartung des Gerätes wird spätestens 5 Jahre ab Übergabe und danach regelmäßig spätestens alle 5 Jahren nach der jeweils letzten Wartung empfohlen.

Sollten sich die Messergebnisse vor dem Erreichen eines Wartungszeitpunktes dauerhaft verschlechtern, wird eine vorgezogene Wartung des Gerätes nahe gelegt.

# **13.1 Prüfung**

Eine Prüfung könnte z.B. durch eine Parallelmessung mit einem Referenzgerät erfolgen.

### Gründe für eine vorzeitige Wartung können u.a. sein:

- · Das Gerät war längere Zeit Temperaturen außerhalb des Toleranzbereichs ausgesetzt.
- · Häufige und außerordentliche EMV-Phänomene

#### **Bitte beachten:**

Der Grund für eine dauerhafte Verschlechterung der Messergebnisse kann allein in der tatsächlichen Verschlechterung der Netzqualität liegen, ohne dass eine vorzeitige Wartung erforderlich ist.

IEC 60417-6182: Installation, electrotechnical expertise

#### **13. Wartung**

### **13.2 Reinigung**

Im angeschlossenen Zustand darf das Gerät nicht gereinigt werden.

Im nicht angeschlossenen Zustand kann das Gerät mit einem mit Wasser angfeuchteten Tuch gereinigt werden. Es darf keine Flüssigkeit in das Gerät eindringen.

#### **13.3 Demontage**

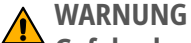

**Gefahr durch Stromschlag**

Die Demontage eines DEHNrecord SmartDevice darf nur durch eine Elektrofachkraft erfolgen!

#### **13.4 Entsorgung**

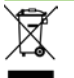

Das Gerät darf nicht über den Hausmüll entsorgt werden!

Weiterführende Informationen entnehmen Sie unserer Homepage: www.dehn.de